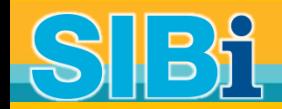

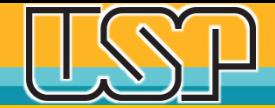

# **Tutorial USP para uso do ORCID**

**Outubro 2017**

**Sistema Integrado de Bibliotecas Universidade de São Paulo**

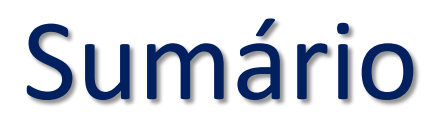

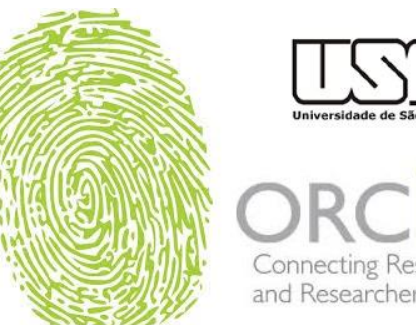

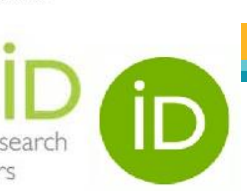

Neste tutorial você aprenderá a:

- □ Criar seu ORCID iD autenticado USP;
- $\Box$  Incluir sua biografia, informações de formação, emprego e financiamento de pesquisas;
- Integrar seu Registro a outras organizações
- $\Box$  Importar seus trabalhos do Researcher ID, do Scopus ID, caso possua, ou do Google Scholar;
- □ Adicionar manualmente seus trabalhos ao ORCID;
- n Incluir seu ORCID no Currículo Lattes.

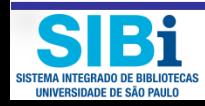

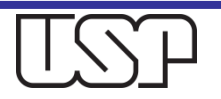

# Identificadores de autor

Um identificador de autor é um **código digital**, como um RG, atribuído por um determinado sistema, que permite identificar e individualizar pesquisadores e seus trabalhos.

Existem hoje vários sistemas de identificação: Scopus ID, Researcher ID, Lattes iD, Google iD, ORCiD, etc.

O ORCiD surgiu para ser um registro central **gratuito** de identificadores de autores.

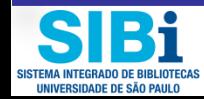

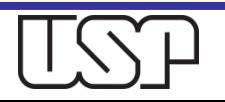

Já possui Currículo Lattes iD, Researcher ID, Google Scholar iD ou Scopus ID ?

□ Por que criar mais um identificador?

**□ O ORCiD integra todos os outros identificadores;** ■ O ORCiD proporciona visibilidade internacional; A Universidade de São Paulo é membro do ORCID e isso vai facilitar a integração e validação de dados.

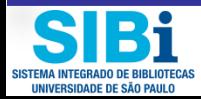

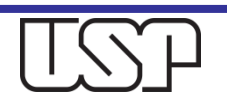

# Vantagens do ORCID para você

- O Registro ORCiD **resolve problemas de ambiguidade**, impedindo a confusão entre homônimos, atribuição errônea de autoria ou a dissociação do nome quando escrito de formas diferentes (por extenso, abreviado, "nome profissional", etc.);
- O ORCiD **está integrado com outros sistemas** internacionais como Crossref (DOI), Web of Science (ResearcherID), Scopus, e Agências de Financiamento como Fapesp, CNPq, NIH, etc.
- O ORCID **registra, em um único local, todas as suas publicações**, e, através da integração com outros identificadores (Researcher ID, Scopus ID, Crossref DOI, etc), garante que seu trabalho seja automaticamente atualizado e reconhecido no mundo todo;
- O ORCiD **permite participar de uma "rede social"** de pesquisadores da mesma área em que você atua, provenientes do Brasil e de outros países.
- O ORCiD **é um identificador mundialmente reconhecido**, que ganha adeptos dia a dia.

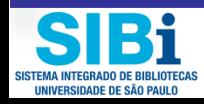

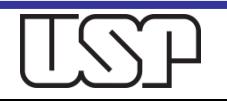

# Características do ORCID

- □ O ORCID (Open Researcher and Contributor iD) é gratuito, não tem fins lucrativos e não está vinculado a nenhuma editora;
- Seu objetivo é fornecer um único identificador digital internacional persistente que distingue um pesquisador de outro;
- Garante também a integração nos fluxos das atividades científicas, desde a submissão de manuscritos até a publicação de artigos e registro em bases de dados, fazendo ligações entre o pesquisador e suas atividades profissionais;
- Recomenda-se que todos os docentes e pesquisadores da USP façam seu cadastro.

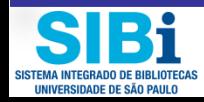

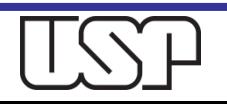

## Não possui um Researcher ID ou Scopus ID ou outro identificador ?

## Não é obrigatório possuir outro identificador para obter seu número ORCID. Registre-se agora.

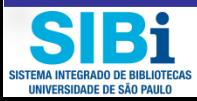

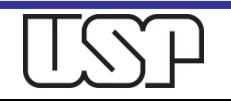

# **Três Passos**

### **REGISTRE-SE**

Obtenha seu identificador ORCID único Registre-se agora! O registro leva somente 30 segundos. Ou verifique se já tem ORCID.

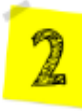

### **ADICIONE SUAS INFORMAÇÕES**

Inclua informações sobre Variações de seu Nome, Área de pesquisa, Palavras-chave, Biografia, Formação, Emprego, Financiamentos e Trabalhos. Melhore seu registro ORCID:

- · Habilite a integração com mais de 11 mil Agências de Financiamento, para garantir a atualização automática de seus projetos financiados em seu ORCID. Utilize o ÜberWizard for ORCID
- · Habilite a integração com outros identificadores como o Crossref DOI, Researcher ID, Redalyc iD e Scopus iD;
- · Garanta a atualização automática de seus trabalhos toda vez que as outras plataformas forem atualizadas:
- · Importe seus trabalhos do Google Scholar para o seu Registro ORCID por meio de upload de arquivo formato BibTex.

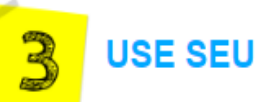

### **USE SEU ORCID ID**

Participe da Rede ORCID. Inclua o identificador ORCID na forma de link: Ex. http://orcid.org/123456789X:

- \* Use seu ORCID em seu Currículo Lattes:
- · Utilize seu ORCiD ao submeter seu artigo para publicação em revistas nacionais e internacionais:
- · Utilize seu ORCiD ao solicitar financiamentos e em qualquer fluxo de trabalho de pesquisa para garantir que você obtenha crédito por seu trabalho.
- · Aumente a visibilidade de suas atividades utilizando seu Registro ORCiD: formação, emprego, financiamentos e publicações.

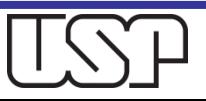

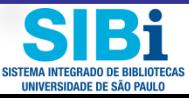

### **INTEGRE-SE**

- Identificadores como o ResearcheriD e o Scopus ID já estão integrados ao ORCID iD. Desta forma, as bases Web of Science (Thomson Reuters) e Scopus (Elsevier) estão integradas ao sistema ORCID. Basta que você autorize.

- Grupos editoriais internacionais (Springer-Nature, PNAS, Emerald, Elsevier, Wiley, PLOS, IEEE, etc) utilizam o ORCID em seus processos de submissão e publicação de artigos.

- Agências de Fomento (National Institutes of Health  $-$  NIH, Research Councils  $-$  UK, European Commission, Wellcome Trust, FCT, Fapesp, CNPq, etc) já estão integradas ao ORCID. Basta conectar-se ao ORCID e realizar a importação automática de seus financiamentos pelo ÜberWizard for ORCID.

- Currículo Lattes (CNPq) já utiliza o ORCID iD na identificação dos pesquisadores.

- Google Scholar - A partir de seu Perfil Google, é possível exportar seus artigos e trabalhos para o seu registro ORCID no formato BibTex.

- Universidades, associações e institutos de pesquisa já adotam o ORCID iD (ASTM, Crossref, Datacite, Duke Univ., Harvard Univ., OCLC, Stanford Univ., Unicamp, Unesp, etc.)

- ORCID USP Autenticado - Conecte-se via USP para autenticar e validar suas informações em seu registro ORCID: formação, emprego, financiamentos, trabalhos. Acesse: http://www.sibi.usp.br/orcid/

- DOI (Digital Object Identifier) já está integrado ao ORCID iD. Essa integração garante a automática atualização de publicações que possuam DOI. Ademais, a Crossref (organização internacional responsável pela atribuição do DOI e metadados associados) está trabalhando em conjunto com a ORCID na integração dos iDs de mais de 11 mil Financiadores de pesquisa (Open Registry Funder). Saiba mais. Consulte também as FAQs.

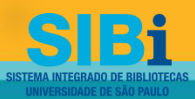

Universidade de São Paulo **BRASIL** 

## Como registrar-se? Acesse o site: http://www.usp.br/orcid

### **ORCiD**

O ORCID (Open Researcher and Contributor ID) é um identificador digital único e persistente, que distingue um acadêmico/pesquisador de outro e resolve o problema da ambiguidade e semelhanca de nomes de autores e indivíduos. substituindo as variações de nome por um único código numérico, algo como "0000-0002-0123-208X.". Dessa forma, facilita o registro de informações e automatiza a atualização das publicações e produções (artigos, trabalhos, etc).

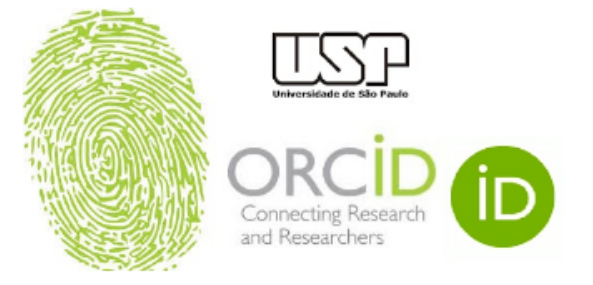

Em 15 de setembro de 2016, a Universidade de São Paulo (USP) passou a ser oficialmente membro institucional da ORCID. A afiliação permitirá à USP gerar ORCID iDs autenticados ou autenticar os ORCID iDs existentes de todos os integrantes de sua comunidade (estudantes, docentes e servidores técnico-administrativos). Todo docente e pesquisador da USP deve ter seu registro ORCID autenticado.

**D** Criar ou Associar o seu ORCID iD

ORCID fornece um identificador digital consistente que o identifica unicamente dentre outros pesquisadores.

Acesse o seu ORCiD aqui:

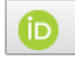

Acessar o seu ORCID iD

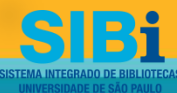

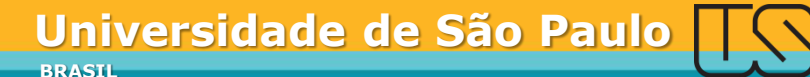

## ORCID

Universidade de São Paulo <sup>o</sup>

pediu o seguinte acesso ao seu Registro ORCID

Atualizar suas informações biográficas Criar ou atualizar suas atividades Ler informações limitadas de seu registro.

Consentir esta permissão até que eu a revogue.  $\overline{\phantom{a}}$ (Você pode revogar permissões em sua página de configurações de conta. Desmarcar esta opção dará permissão somente esta  $vez.$ )

Este aplicativo não será capaz de ver sua senha ORCID ou outras informações privadas em seu Registro ORCID. Política de Privacidade.

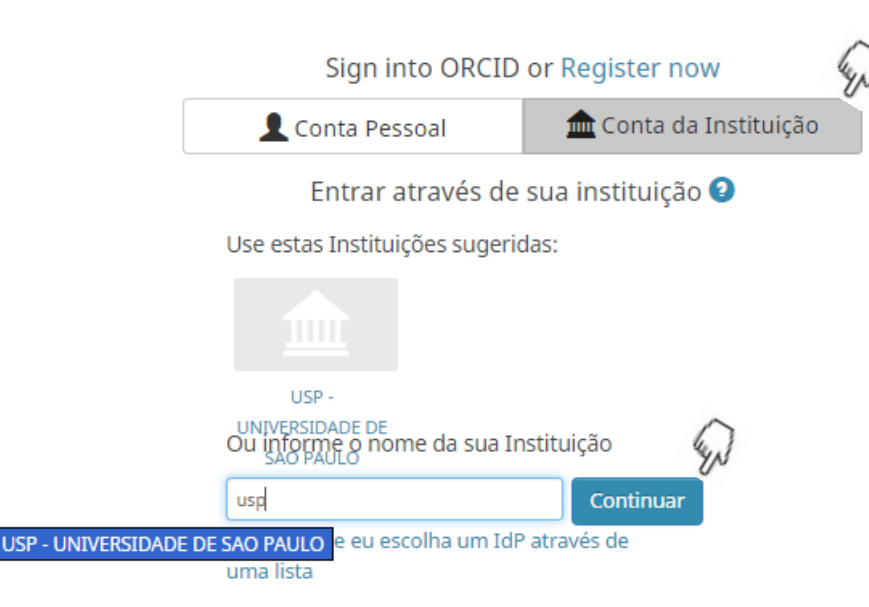

Você poderá conectar-se usando sua conta pessoal ou através da conta da Instituição, com seu nº USP e Senha Única (Sistemas USP)

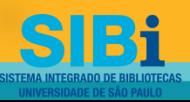

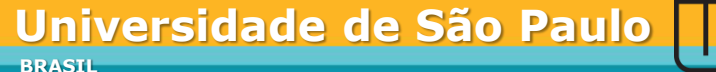

# Insira seu nº USP e senha USP

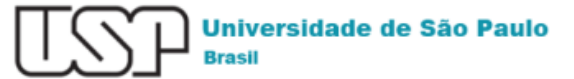

Autenticando em

ORCID

ORCID's vision is a world where all who participate in research, scholarship, and innovation are uniquely identified and connected to their contributions and affiliations across disciplines, borders, and time. We provide an identifier for these individuals to use with their name, and open tools that enable transparent and trustworthy connections between researchers, their contributions, and affiliations.

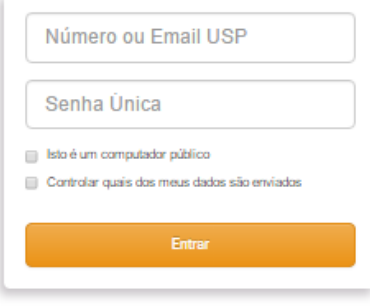

Esqueceu sua senha? Primeiro Acesso

Precisa de ajuda?

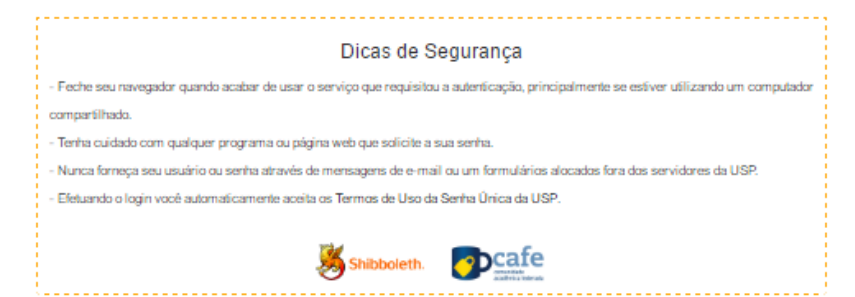

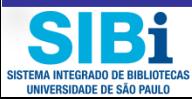

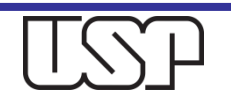

# Autenticação ORCID USP

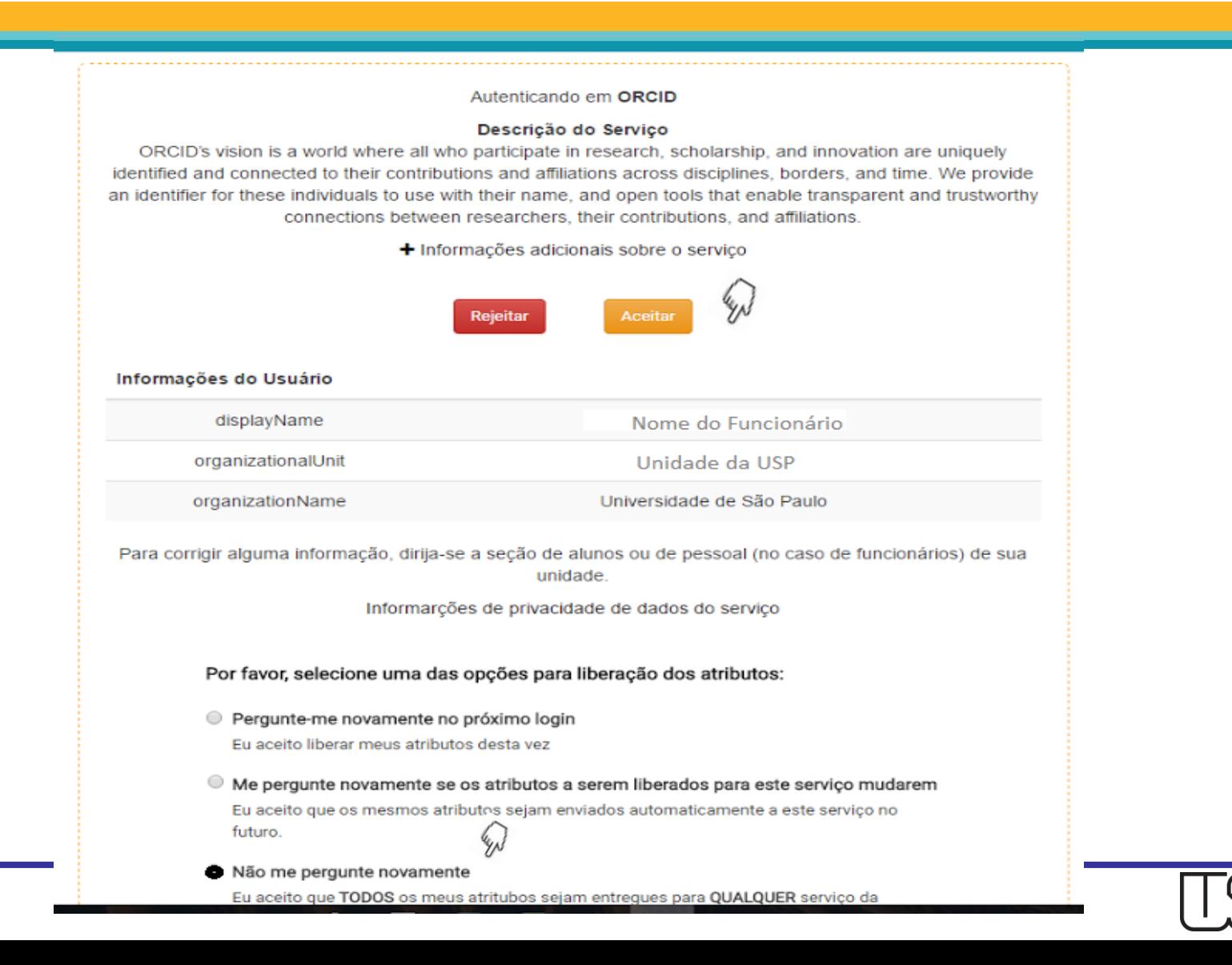

SISTEMA INTEGRADO DE RIBI IOTECA UNIVERSIDADE DE SÃO PAULO

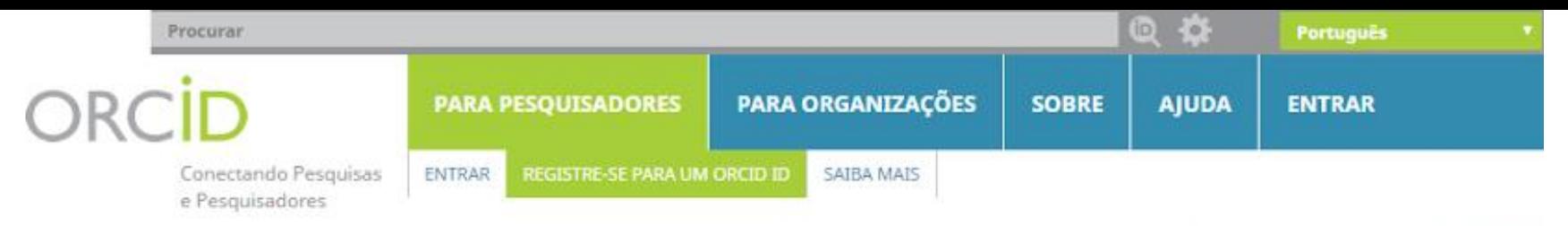

3.071.670 ORCID iDs e contando. Veja mais.

### Link your USP - UNIVERSIDADE DE SAO PAULO account to your ORCID record

#### Você está logado USP - UNIVERSIDADE DE SAO PAULO como 123456 @usp.br

To finish linking this USP - UNIVERSIDADE DE SAO PAULO account to ORCID, register for an ORCID ID below.

You will only need to complete this step once. After your account is linked, you will be able to access your ORCID record with your USP - UNIVERSIDADE DE SAO PAULO account. Questions? Visite nosso banco de conhecimento

Sim, conecte esta conta | Register for an ORCID iD | Voltar à página de entrada do ORCID

Conforme os termos e condições do ORCID, você somente pode registrar um único ORCID ID para si mesmo.

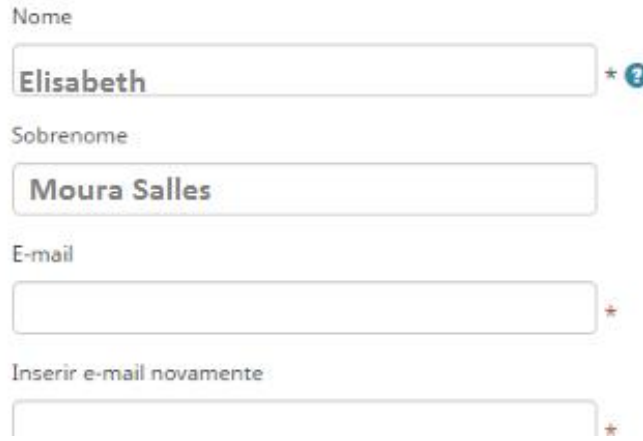

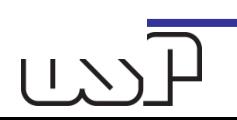

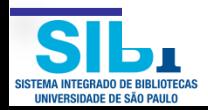

## Ao criar sua conta, um e-mail de confirmação será enviado

para mim  $\boxed{\mathbf{v}}$ 

---------- Mensagem encaminhada ----------De: ORCID <support@verify.orcid.org> Data: 2 de junho de 2017 14:26 Assunto: [ORCID] Lembrete para verificar seu endereço de e-mail Para:

## ORCID

#### Prezado(a)

Obrigado por adicionar este endereço de e-mail a seu registro ORCID. Para confirmar seu endereço de e-mail, use o link a seguir e entre em seu Registro ORCID. Se não for possível clicar no link, copie e cole-o em seu navegador:

https://orcid.org/verify-email/U1ZSMmFscWo5YWtLbFlOakYrQWZ1azdFSXFiY1qvcnpzMEppOEUvaDdrY3NMOEFLZkFrWmxLcHpKM0RvNHZHTq

Seu identificador ORCID de dezesseis dígitos é 0000-0002-9698-5953e sua ORCID iD completa e o link para seu registro público são http://orcid.org/0000-0002-9698-5953 (e-mail primário: 12345@usp.br

Caso você não tenha adicionado este endereco de e-mail ao seu Registro ORCID, entre em contato com o Suporte ORCID imediatamente respondendo a este e-mail

VOCÊ SABIA? O Registro ORCID está sempre evoluindo. Fique por dentro das últimas novidades em nosso blog: https://orcid.org/about/news

Se você tiver dúvidas ou precisar de ajuda, entre em contato com a equipe de suporte ORCID através do support@orcid.org ou visitehttps://support.orcid.org.

Atenciosamente. A Equipe ORCID support@orcid.org https://orcid.org/

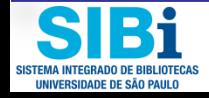

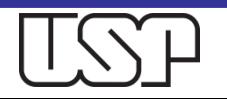

# Ao confirmar seu e-mail, nova mensagem é enviada

Fwd: [ORCID] Obrigado por criar uma ORCID iD Entrada x

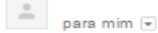

-- Mensagem encaminhada --De: ORCID <support@verify.orcid.org> Data: 2 de junho de 2017 14:24 Assunto: [ORCID] Obrigado por criar uma ORCID iD **Para** 

ORCID

#### Prezado(a)

Obrigado por se registrar para obter um identificador ORCID. Para concluir seu registro, verifique seu endereço de e-mail.

Verifique seu endereço de e-mail

Ou copie e cole este link na barra de enderecos de seu navegador: https://orcid.org/verify-email/ZGc0eDhvYmFkb05aRVplSkc3THFoU WZ6RktqZ2cyT2tYUXV4UEtUUTNkQ2INUDByc3FFc3ptKy8rNDqzZHhXUw?lang=pt

- · Sua ORCID iD é 0000-0002-9698-5953
- . O link para seu registro público é http://orcid.org/0000-0002-9698-5953

#### Próximos passos:

1. Adicionar mais informações em seu Registro ORCID

Acessar seu registro ORCID em https://orcid.org/my-orcid e adicionar mais informações ao seu registro. Financiadores, editores, universidades e outros usam as informações contidas em um Registro ORCID para ajudar a diminuir a manutenção de registros que solicitam de você. Aumente a quantidade de informações que você pode compartilhar desta forma ao adicionar outros nomes pelos quais você é conhecido, informações profissionais, itens de financiamento que você recebeu e trabalhos que tenha criado em seu Registro.

Para dicas sobre adicionar informações em seu registro ORCID, consulte: http://support.orcid.org/knowl edgebase/articles/460004 https://support.orcid.org/knowledgebase/articles/460004

#### 2. Use sua ORCID iD ao publicar, solicitar financiamentos e mais

Muitos sistemas solicitam sua ORCID iD para criar um link entre você e sua produção de pesquisa. Continue a usar sua ORCID iD sempre que solicitado para obter crédito pelo seu trabalho e diminuir a manutenção de registro futuro

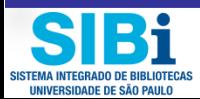

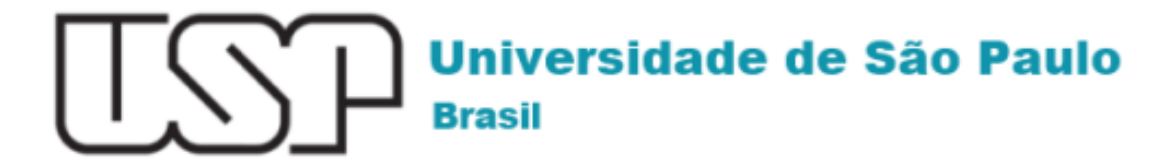

## **ORCiD**

Nome do Pesquisador o seu ORCID está vinculado à Universidade de São Paulo. Parabéns

Clique aqui: (b) orcid.org/0000-0002-4235-4435 para acessar o seu ORCiD.

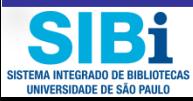

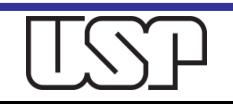

### Registre-se para um ORCID iD

O ORCID fornece um identificador digital persistente que o diferencia de qualquer outro pesquisador e, através da integração em fluxos de trabalho de pesquisa chaves, como manuscritos e solicitações de bolsas, suporta a conexão automática entre você e suas atividades profissionais, qarantindo que seu trabalho seja reconhecido.

Conforme os termos e condições do ORCID, você somente pode registrar um único ORCID iD para si mesmo.

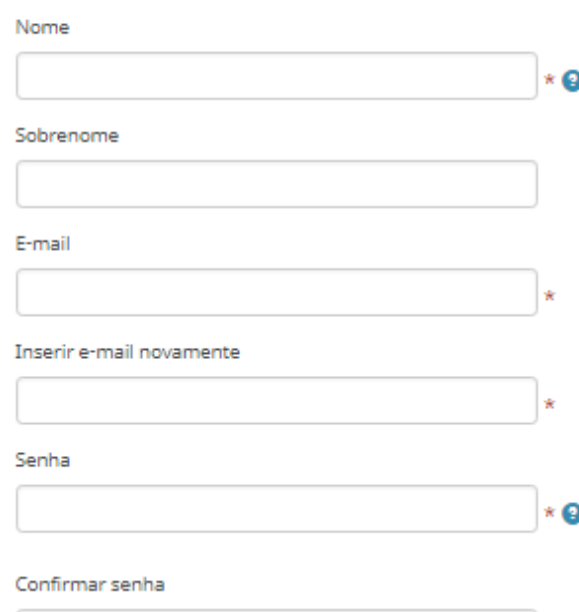

Sua ORCID iD se conecta com seu registro ORCID que pode conter links para suas atividades de pesquisa, afiliações,

prêmios, outras versões de seu nome e mais. Você controla este conteúdo e quem pode visualizá-lo.

Por padrão, quem pode ver as informações adicionadas a seu Registro ORCID?

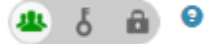

#### Notificações

O registro ORCID fornece notificações sobre assuntos de seu interesse, como atualizações em seu registro ORCID ou alterações realizadas por um indivíduo de confiança, quando ocorrerem (saiba mais sobre notificações). Com que frequência você gostaria de receber essas notificações por e-mail?

Semanalmente

 $\boldsymbol{\mathrm{v}}$ 

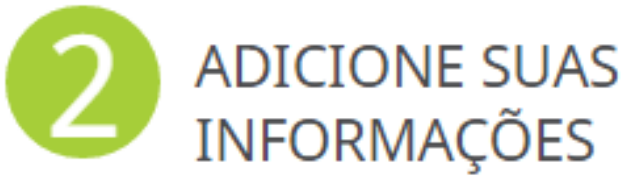

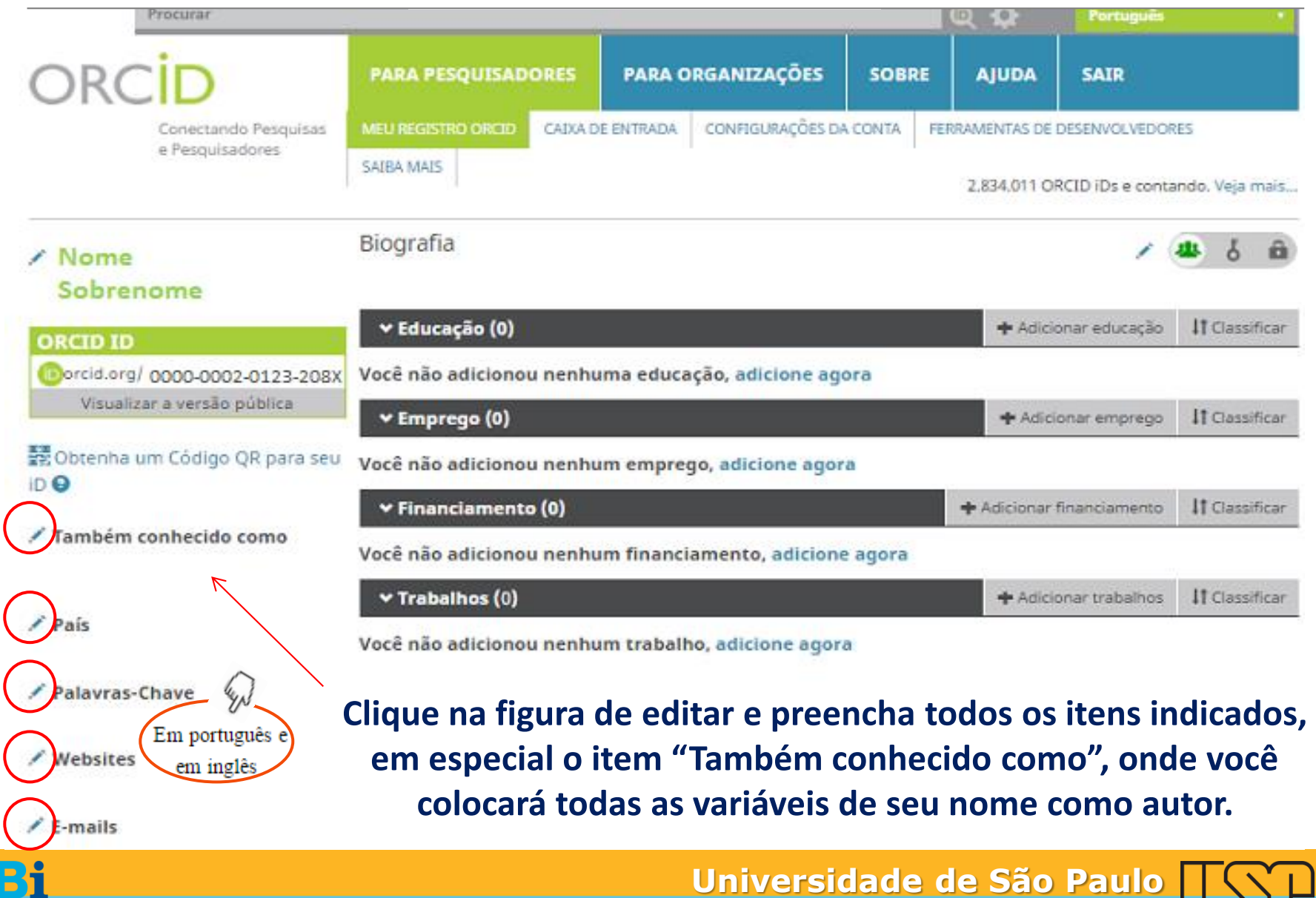

**BRASIL**

# Principais elementos de seu registro

- □ Biografia
- □ Educação
- Emprego
- Financiamento
- $\Box$  Trabalhos

 **É possível escolher como cada elemento de seu registro será visualizado pelo mundo**

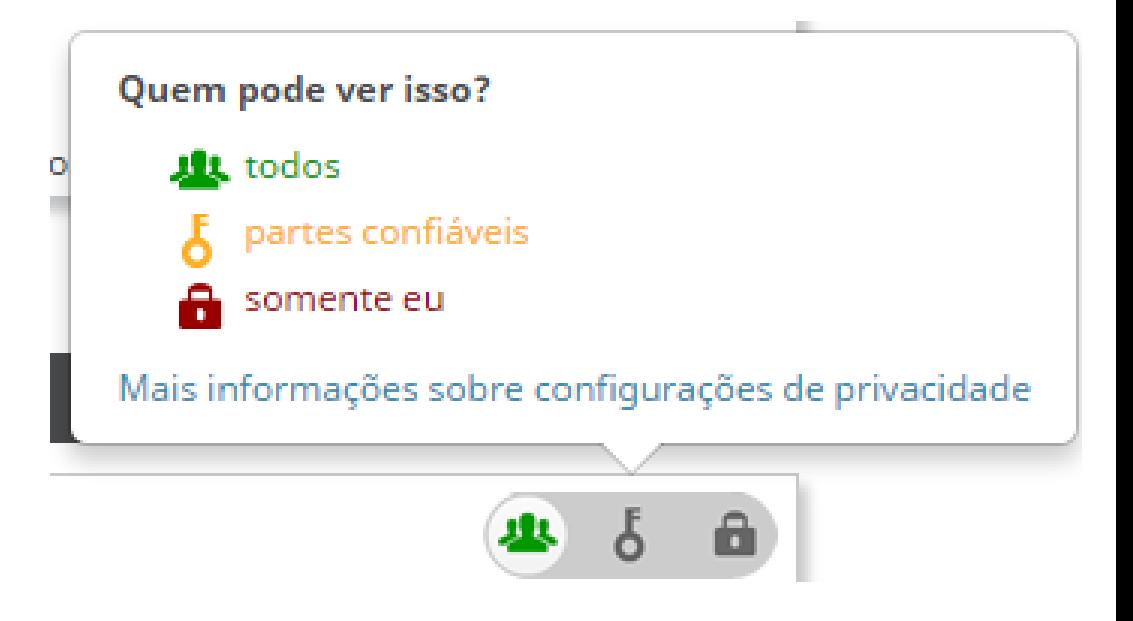

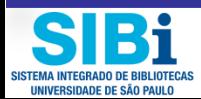

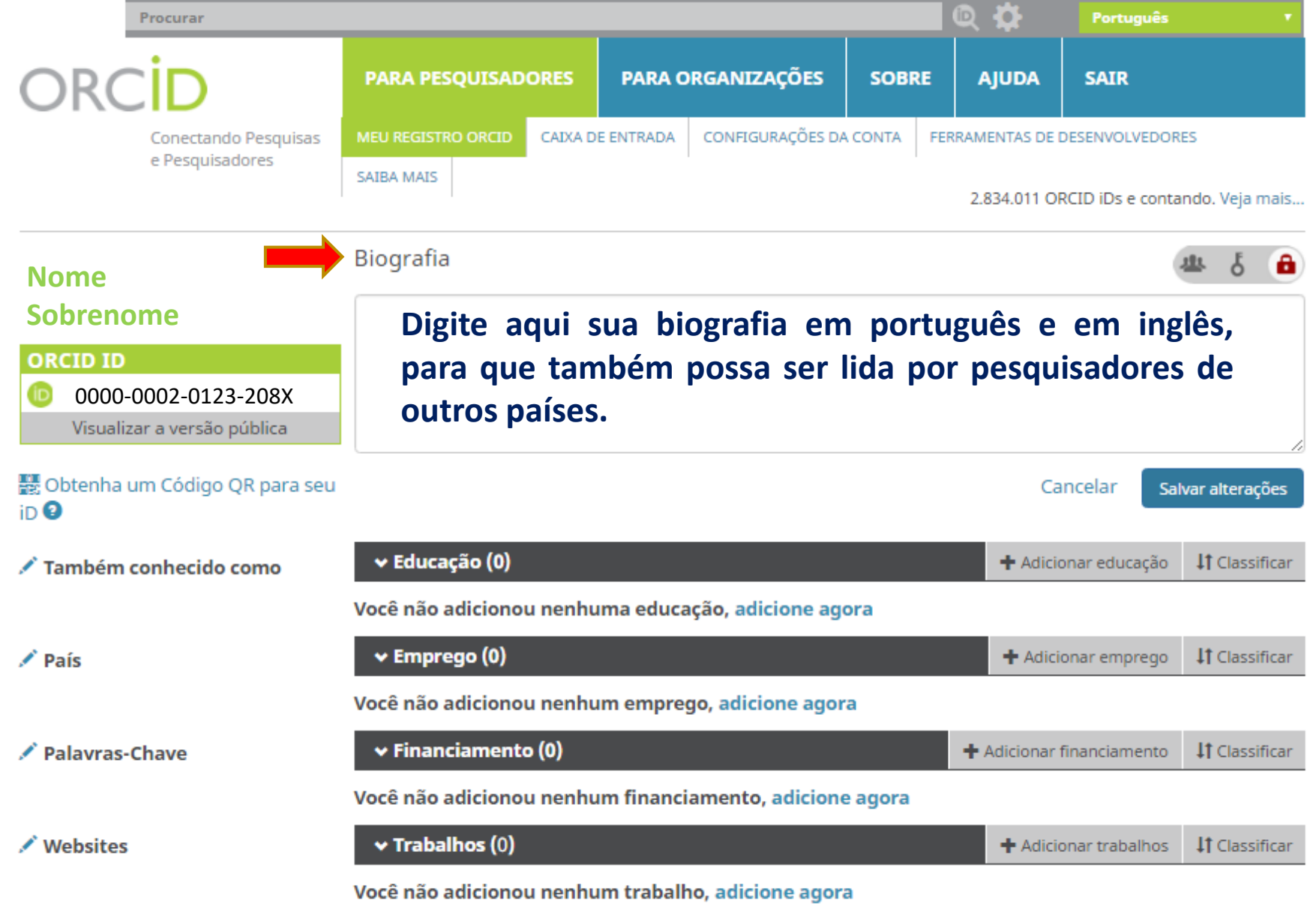

**Universidade de São Paulo**

**BRASIL**

 $\angle$  E-mails

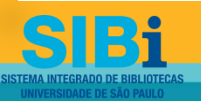

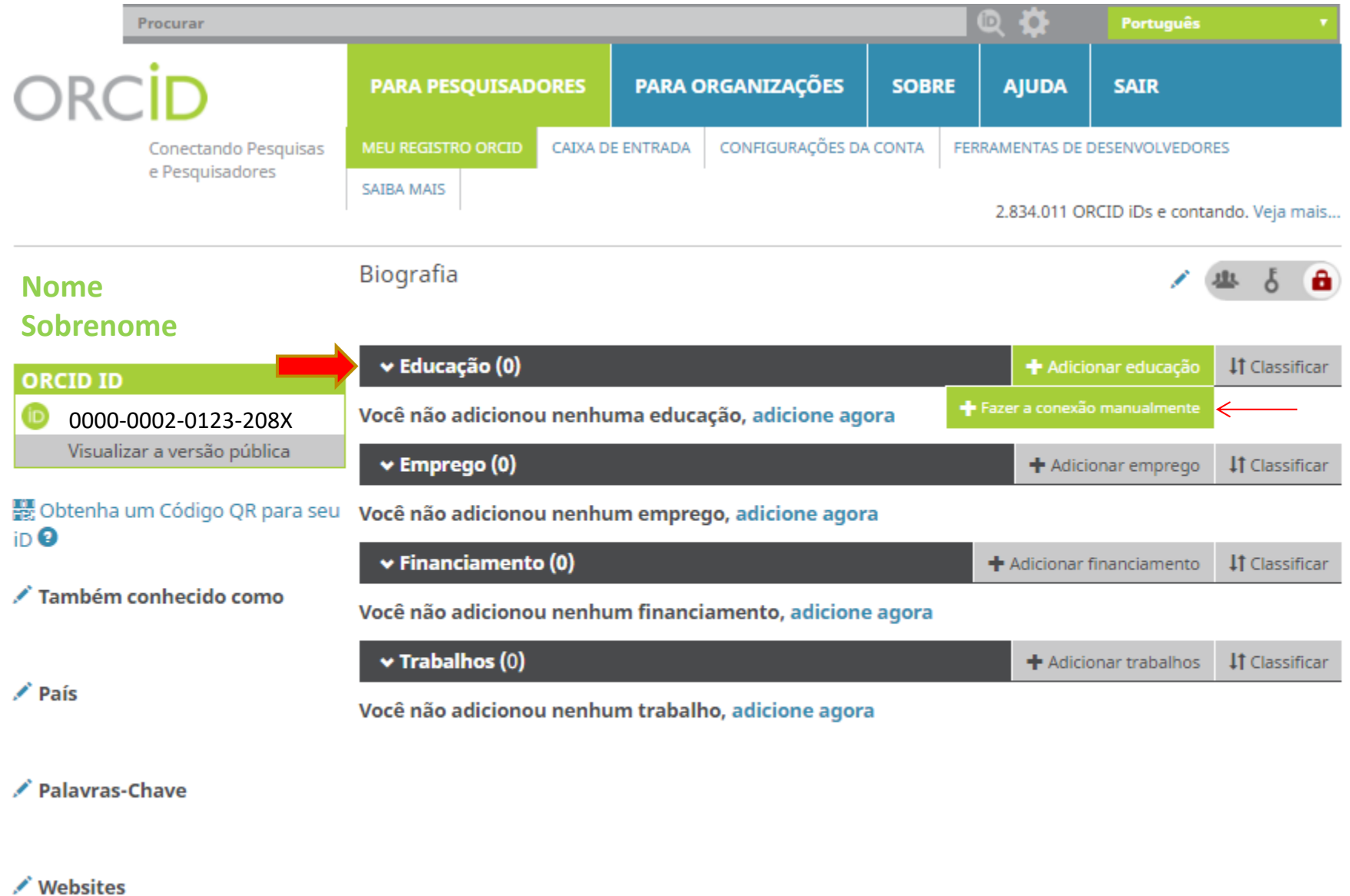

#### $\angle$  E-mails

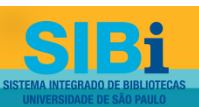

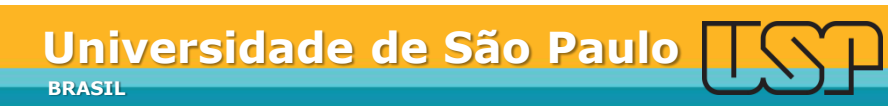

## ADICIONAR EDUCAÇÃO

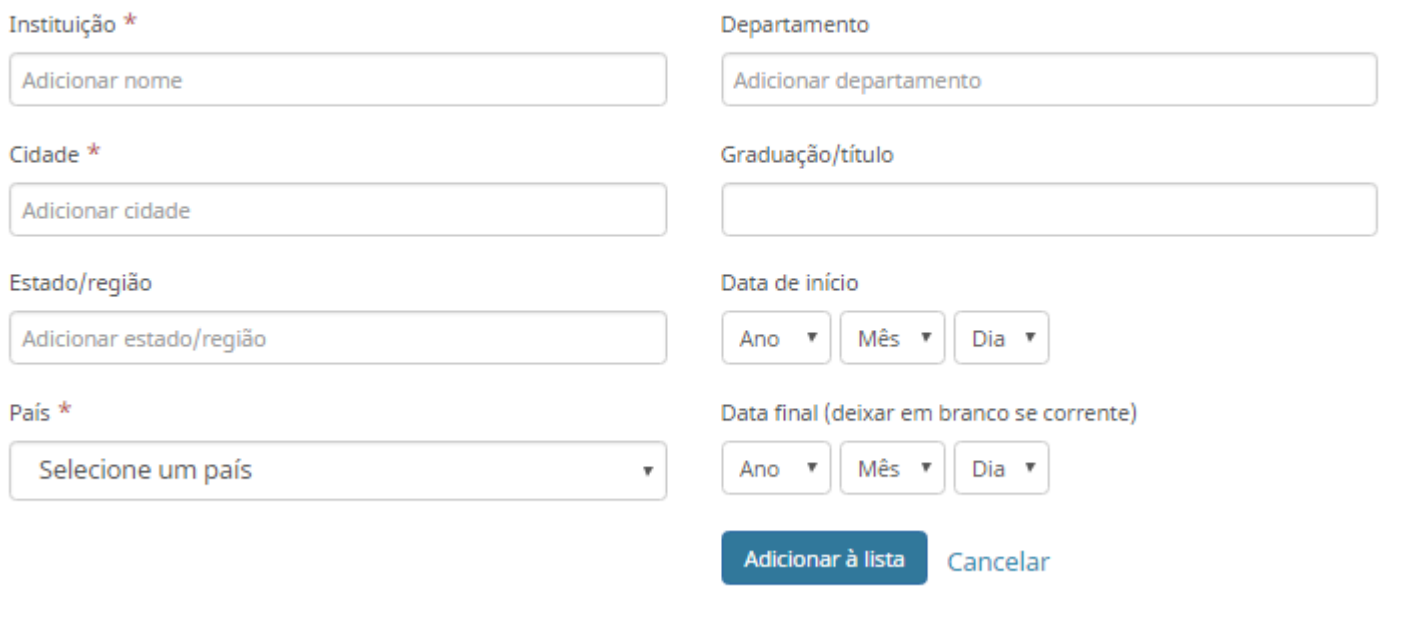

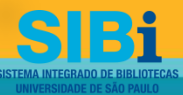

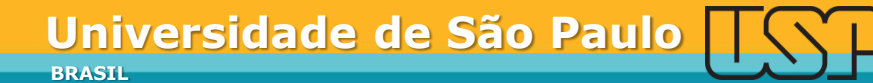

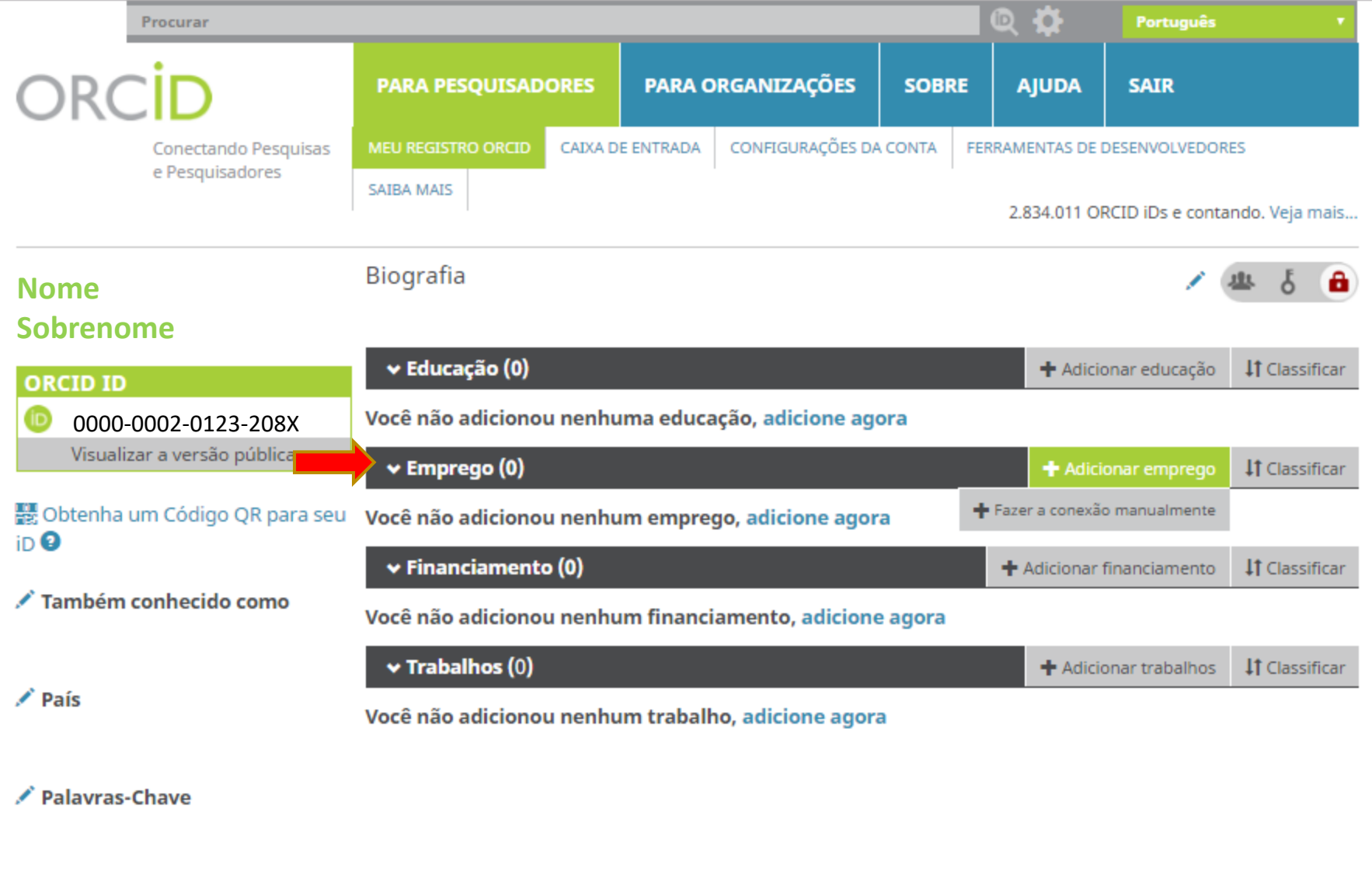

/ Websites

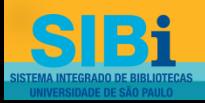

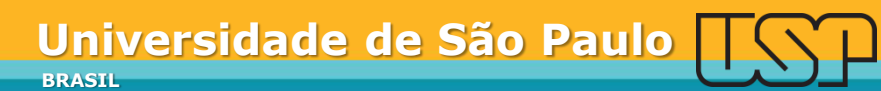

### **ADICIONAR EMPREGO**

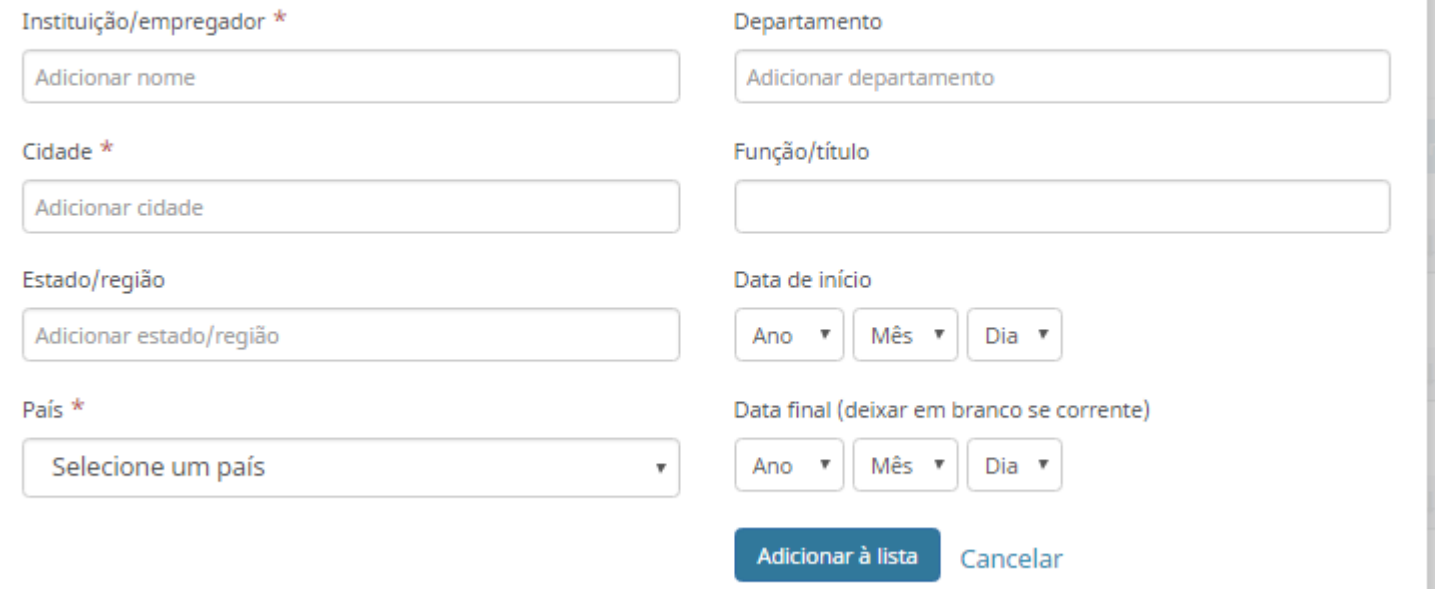

### **Escolha a opção USP - UNIVERSIDADE DE SAO PAULO pois é importante que o nome da Instituição fique normalizado.**

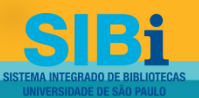

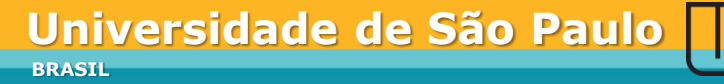

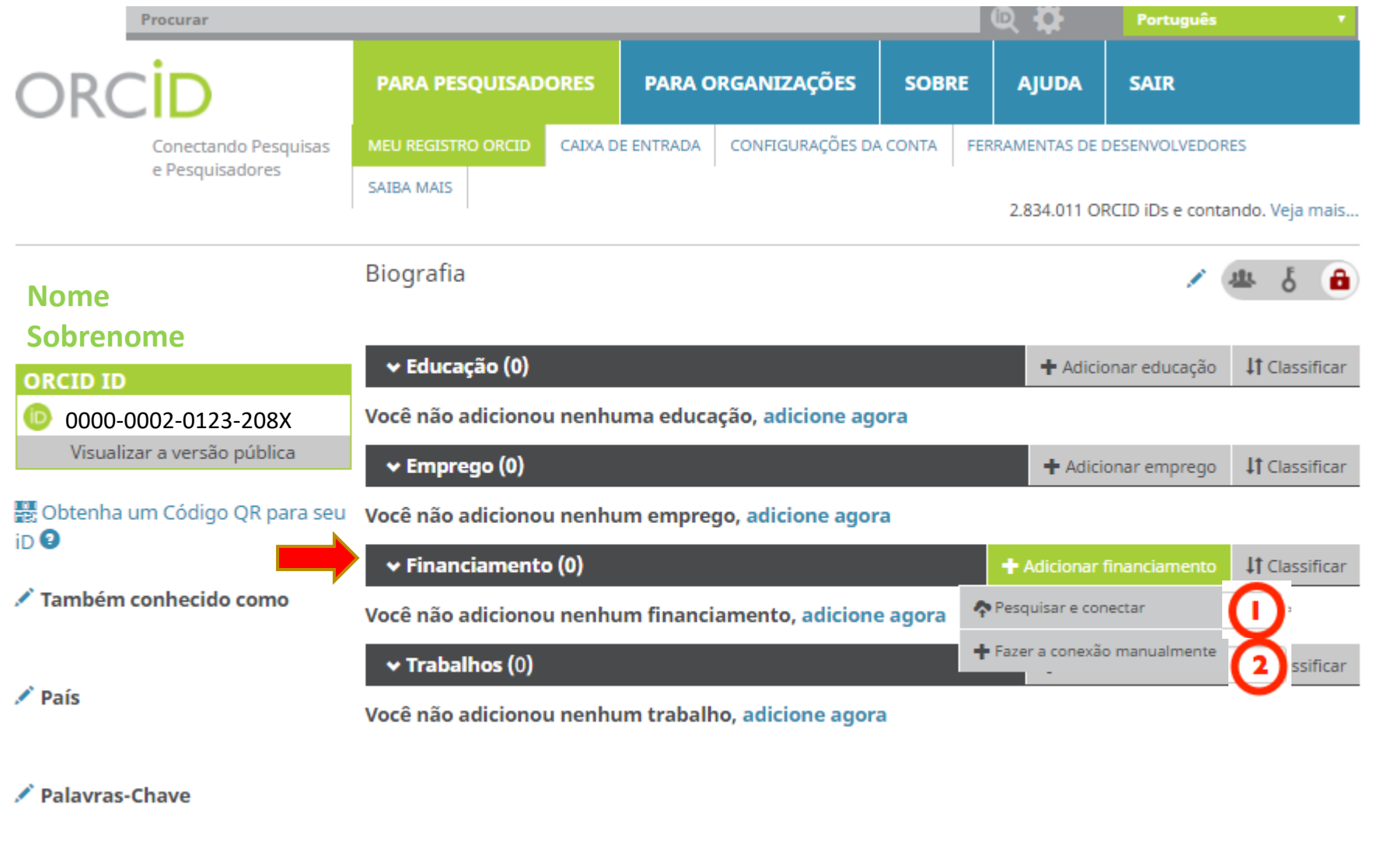

/ Websites

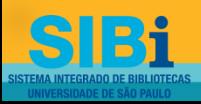

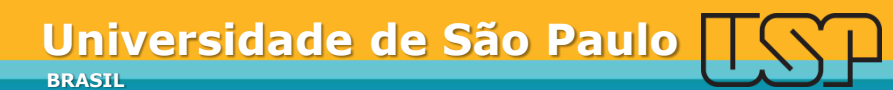

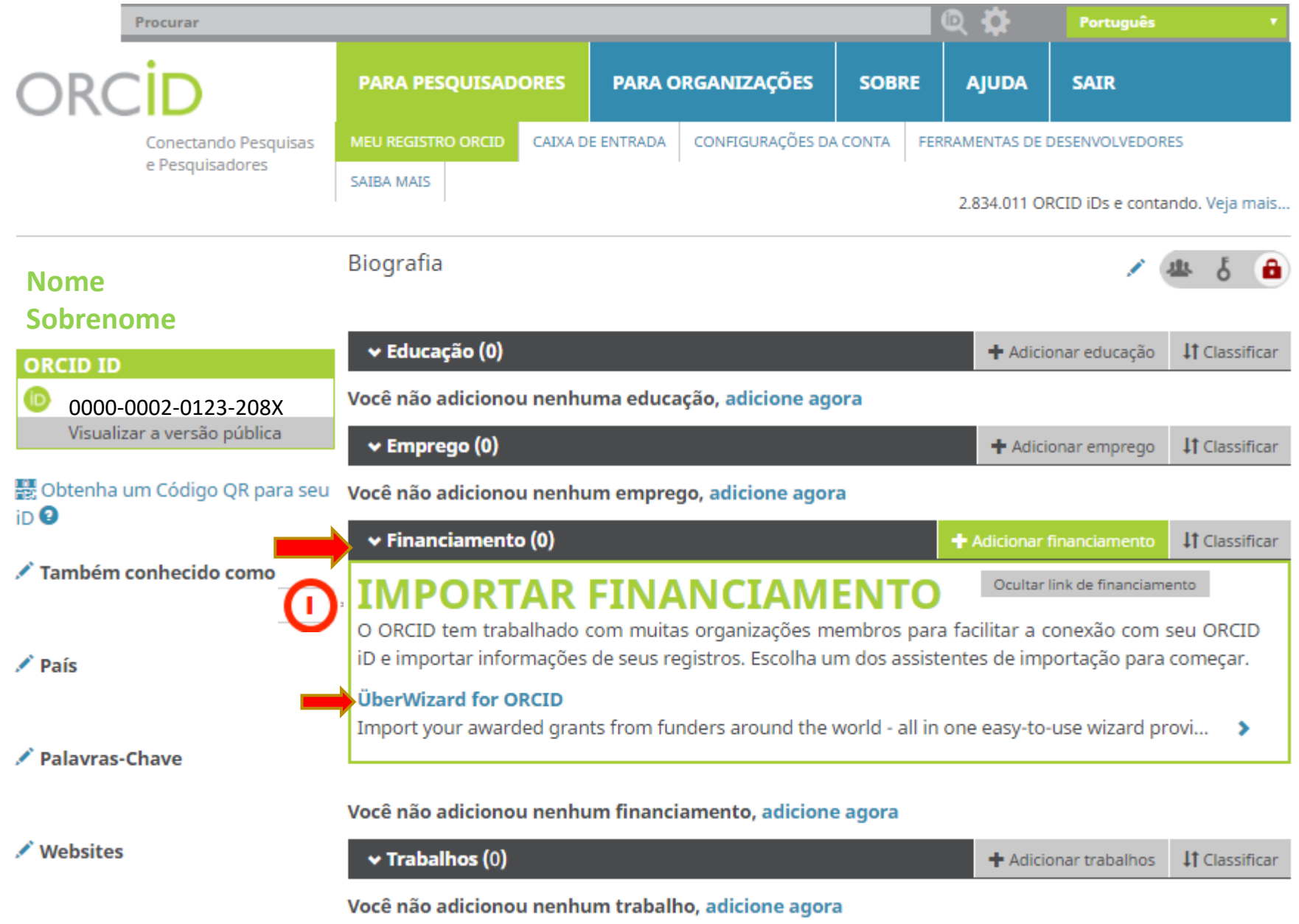

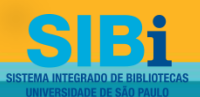

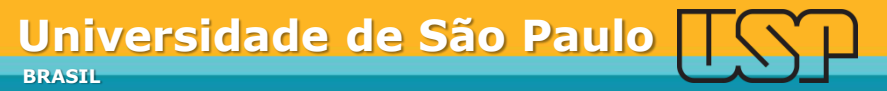

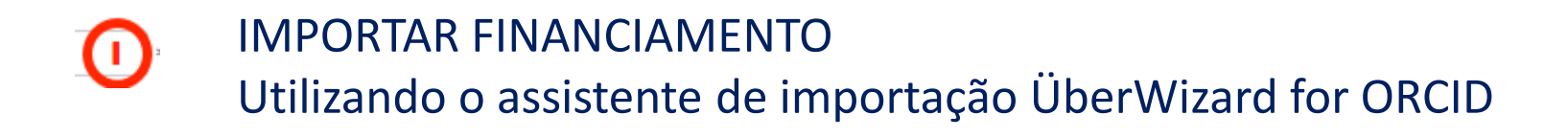

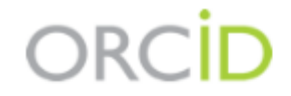

Nome Sobrenome http://orcid.org/0000-0002-0123-208X (Não é Você?)

### **ÜberWizard for ORCID @**

pediu o seguinte acesso ao seu Registro ORCID

Adicionar itens de financiamento Ler seu Registro ORCID

Este aplicativo não será capaz de ver sua senha ORCID ou outras informações privadas em seu Registro ORCID. Política de Privacidade.

> Autorizar Negar

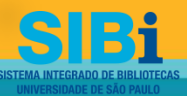

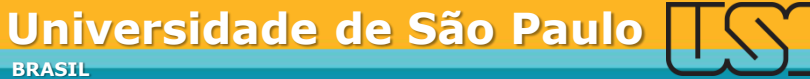

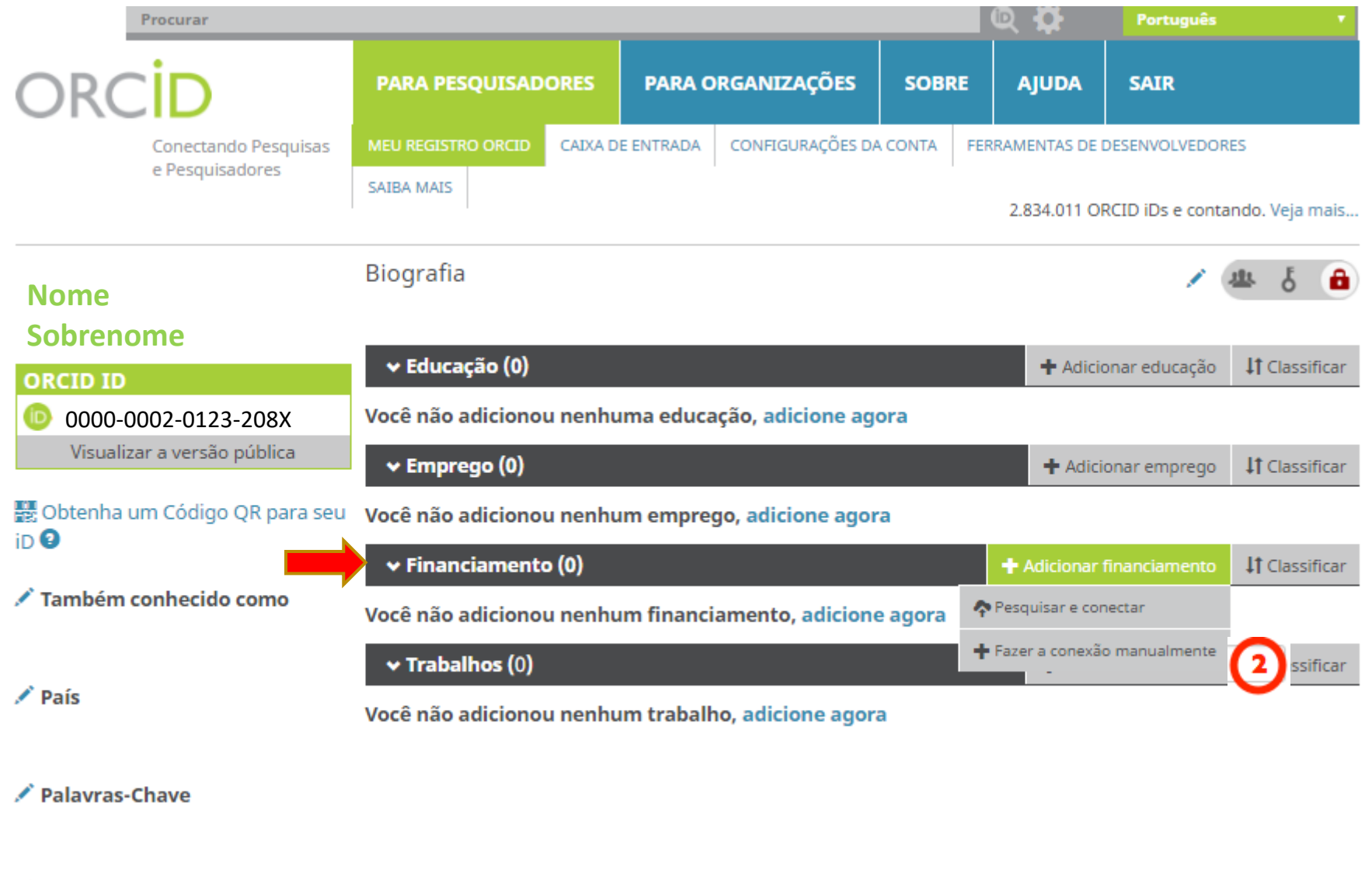

/ Websites

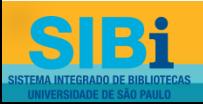

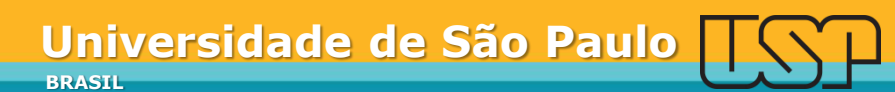

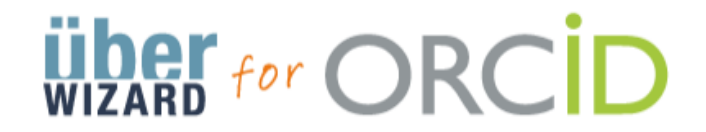

Easily import your grants from ÜberResearch into ORCID.

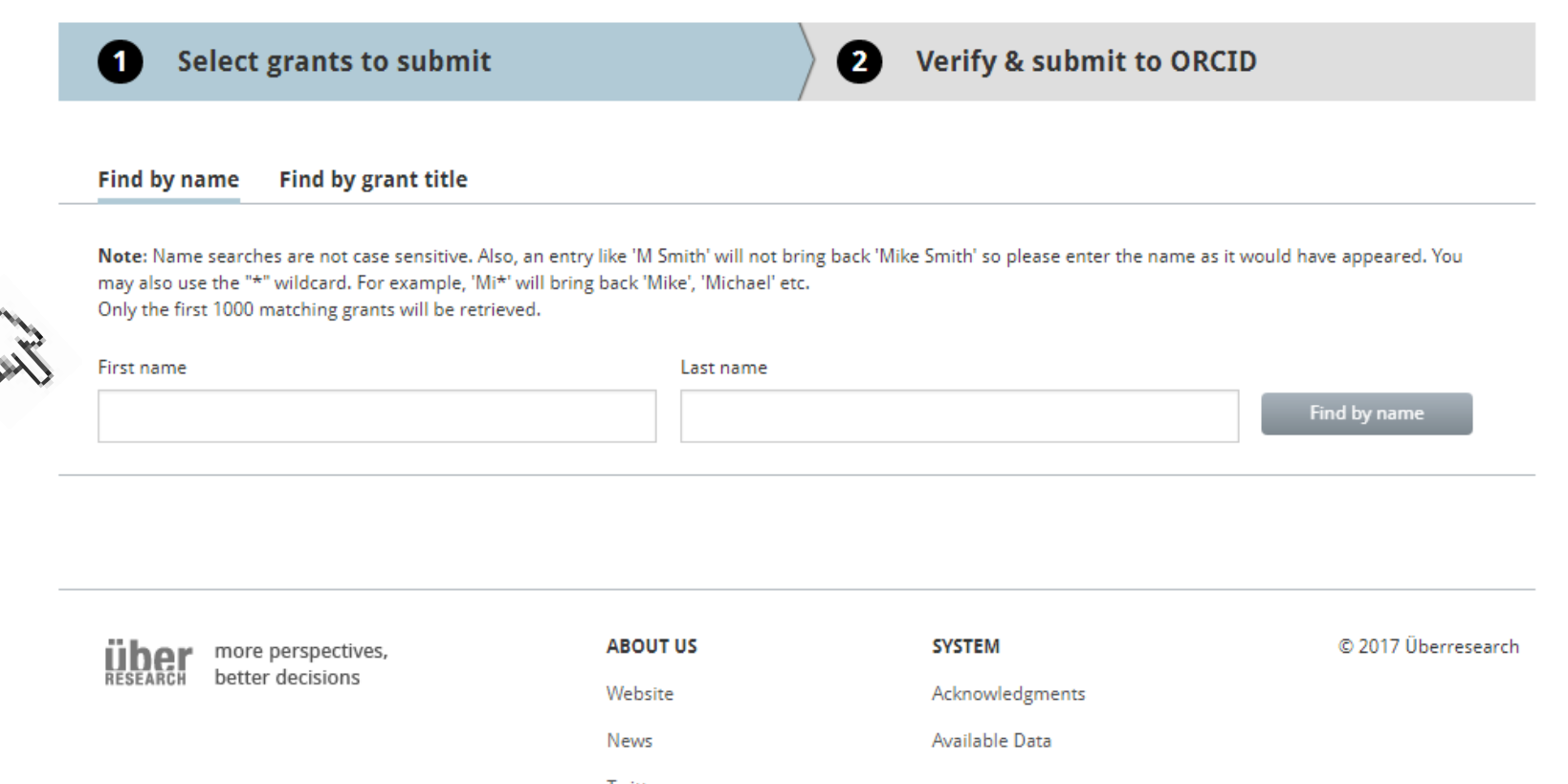

Twitter

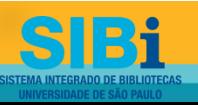

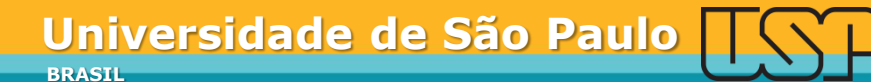

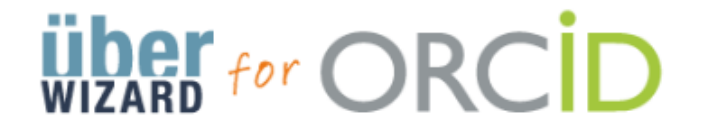

#### Easily import your grants from ÜberResearch into ORCID. **Select grants to submit** 2 **Verify & submit to ORCID**  $\blacksquare$ **Find by name Find by grant title** Note: Name searches are not case sensitive. Also, an entry like 'M Smith' will not bring back 'Mike Smith' so please enter the name as it would have appeared. You may also use the "\*" wildcard. For example, 'Mi\*' will bring back 'Mike', 'Michael' etc. Only the first 1000 matching grants will be retrieved. First name Last name Find by name José Goldemberg José 1 grant found Can't find your grant? 0 grants selected See which grant sources are covered by us. If you would like your funder to be added, please contact us at uberwizard@uberresearch.com Select all

São Paulo Research Foundation Technical, economic and environmental analysis of the use of sugarcane for the sustainable generation of electricity 01/01/2003 - 03/31/2007 José Goldemberg - University of Sao Paulo

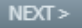

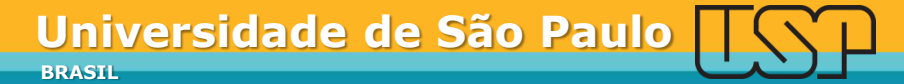

### **ADICIONAR FINANCIAMENTO**

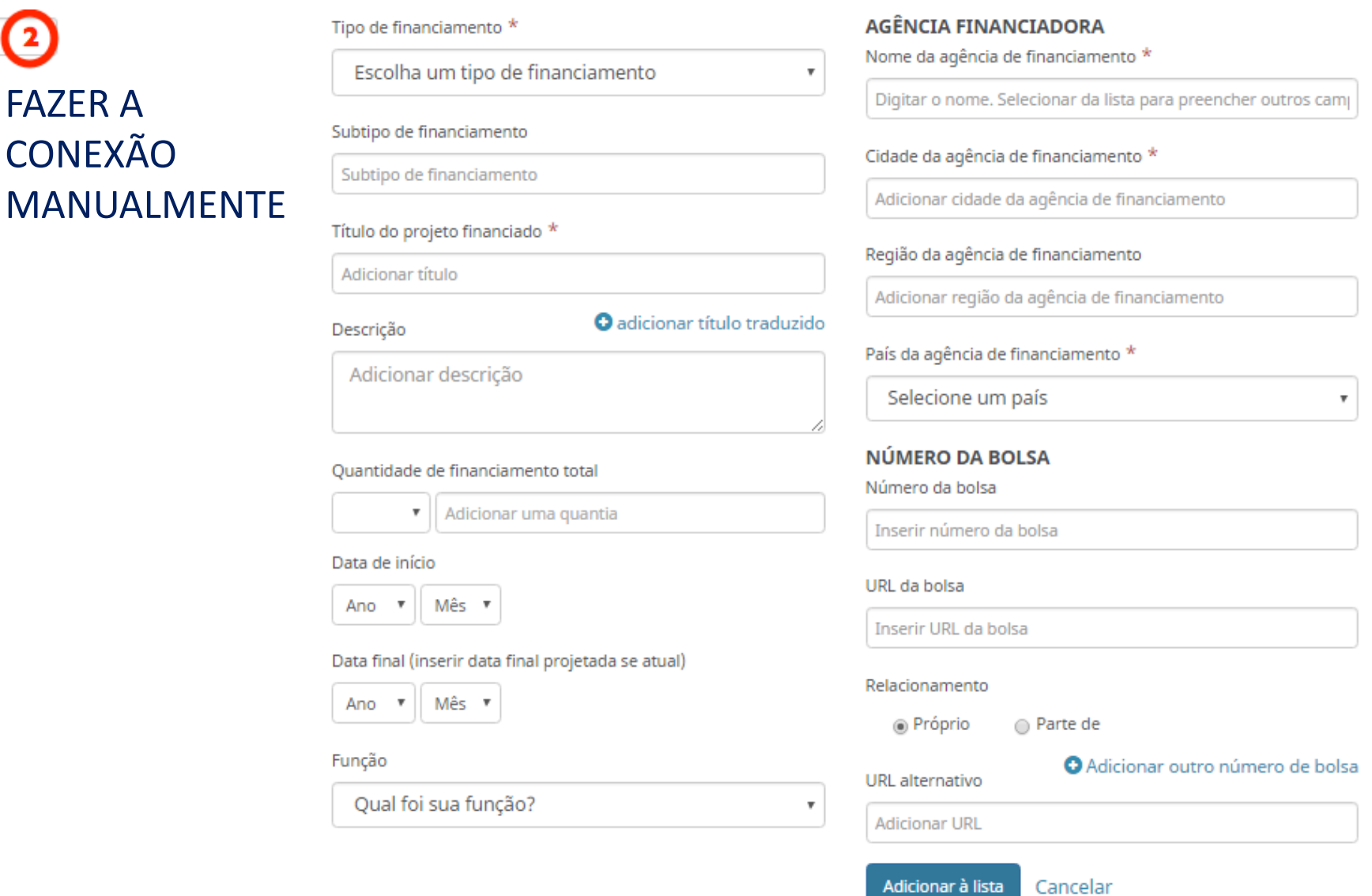

**BRASIL**

**Universidade de São Paulo**

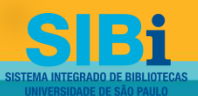

 $\boldsymbol{\Theta}$ 

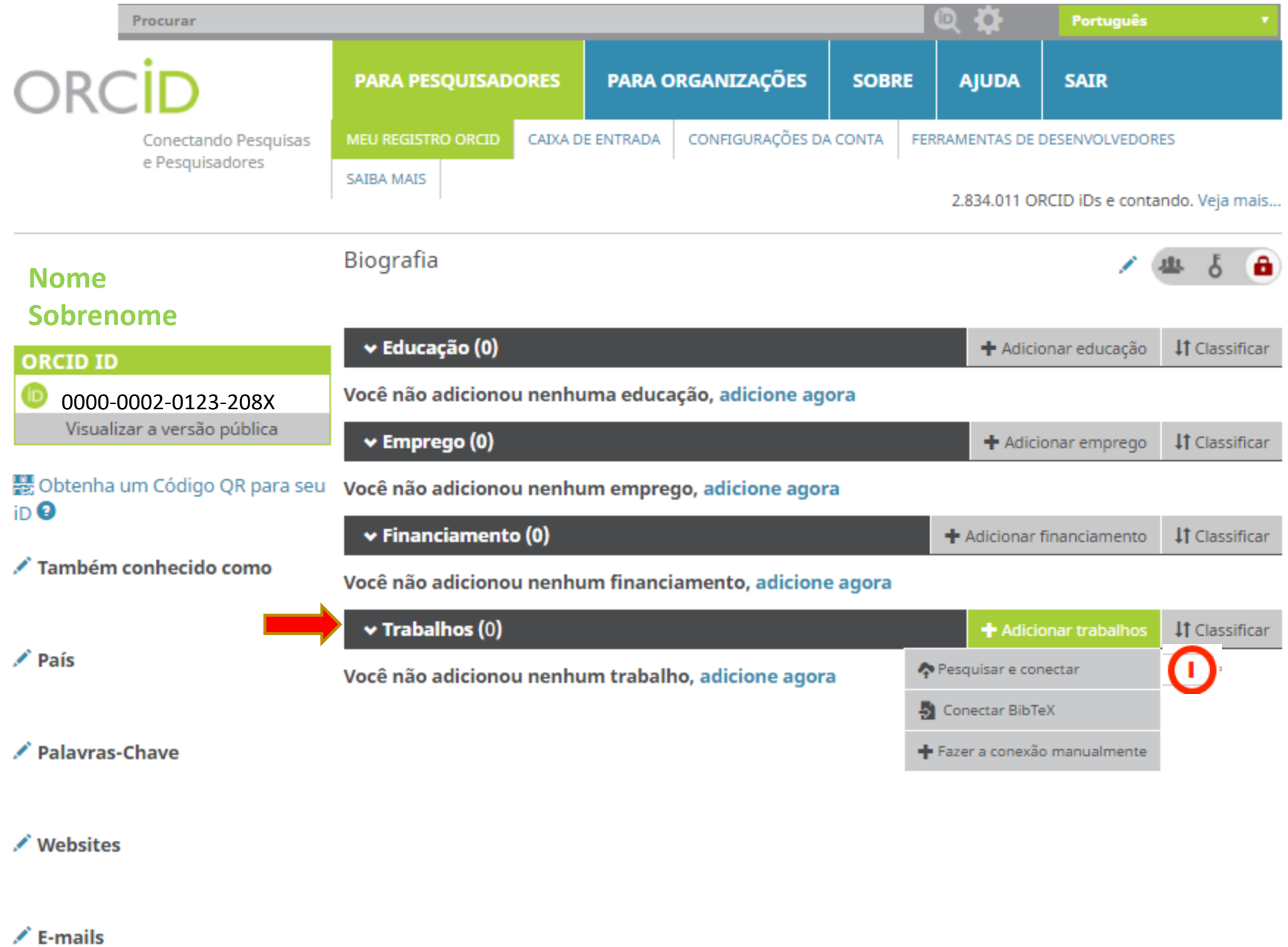

# **PESQUISAR E CONECTAR**

Ocultar link de trabalhos

### **IMPORTAR TRABALHOS**

O ORCID tem trabalhado com muitas organizações membros para facilitar a conexão com seu ORCID iD e importar informações de seus registros. Escolha um dos assistentes de importação para começar. Mais inform acões sobre conectar trabalhos

Airiti

Enables user to import metadata from Airiti, including journal papers, asproceedings, dissertatio...  $\bullet$ 

#### Australian National Data Service (ANDS) Registry

Import your research datasets into ORCID from Australian National Data Service (ANDS) and Re...

#### **CrossRef Metadata Search**

Import your publications from CrossRef's authoritative, publisher-supplied metadata on over 70... ♥

#### **DataCite**

Enable the DataCite Search & Link and Auto-Update services. Search the DataCite Metadata Stor... ♥

#### **Europe PubMed Central**

Europe PubMed Central (Europe PMC) offers this tool to enable you to link anything in Europe P... ↓

#### **ISNI2ORCID search and link** EXPERIMENTAL Enables user to search the ISNI registry by name and link ISNI records to his OR...

#### **MLA International Bibliography**

Search the MLA International Bibliography for your works, including those published under vari...

#### Redalyc

Una plataforma que permite identificar tus trabajos publicados en revistas arbitradas de Acceso...

#### ResearcherID

ResearcherID is a global, multi-disciplinary scholarly research community where members can r... ×

#### **Scopus to ORCID**

Import your Identifier, profile and publications. The wizard helps you find the correct Scopus pr...

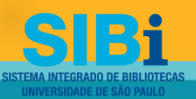

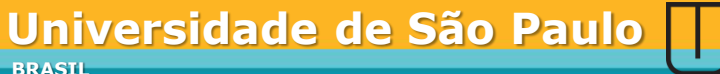

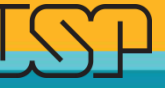

# Integração ORCiD e CrossRef (DOI)

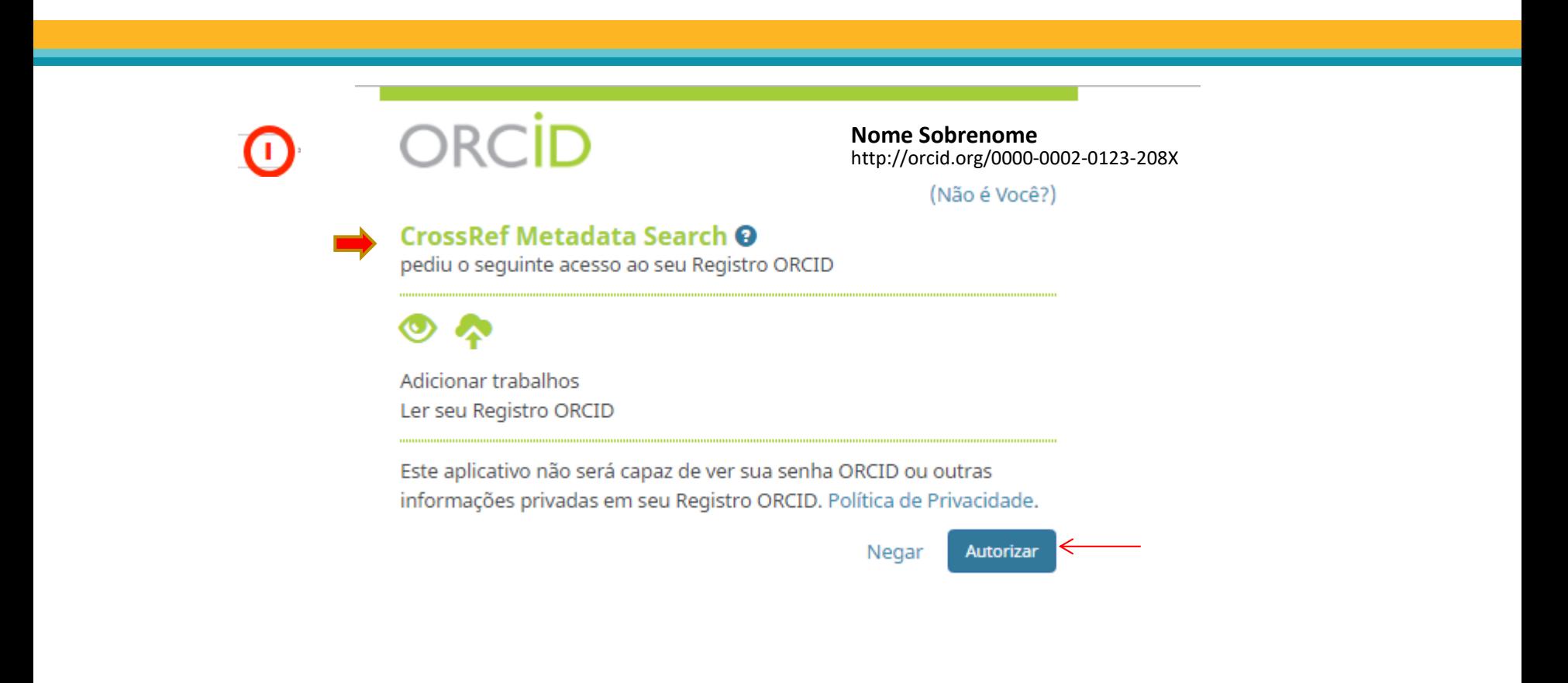

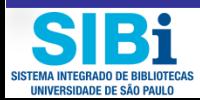

# Integração ORCID e ResearcherID

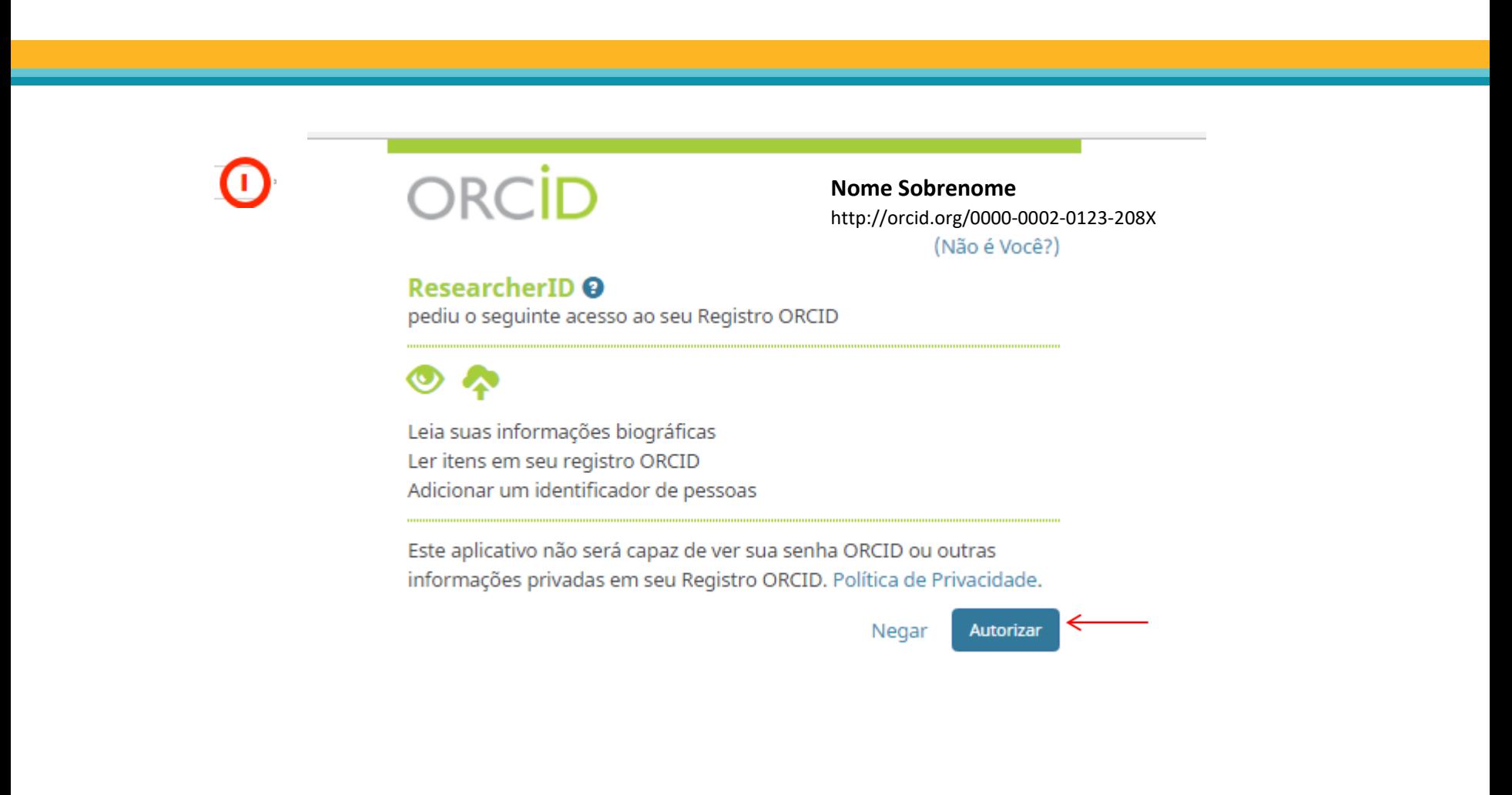

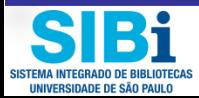

# Integração ORCID e Scopus ID

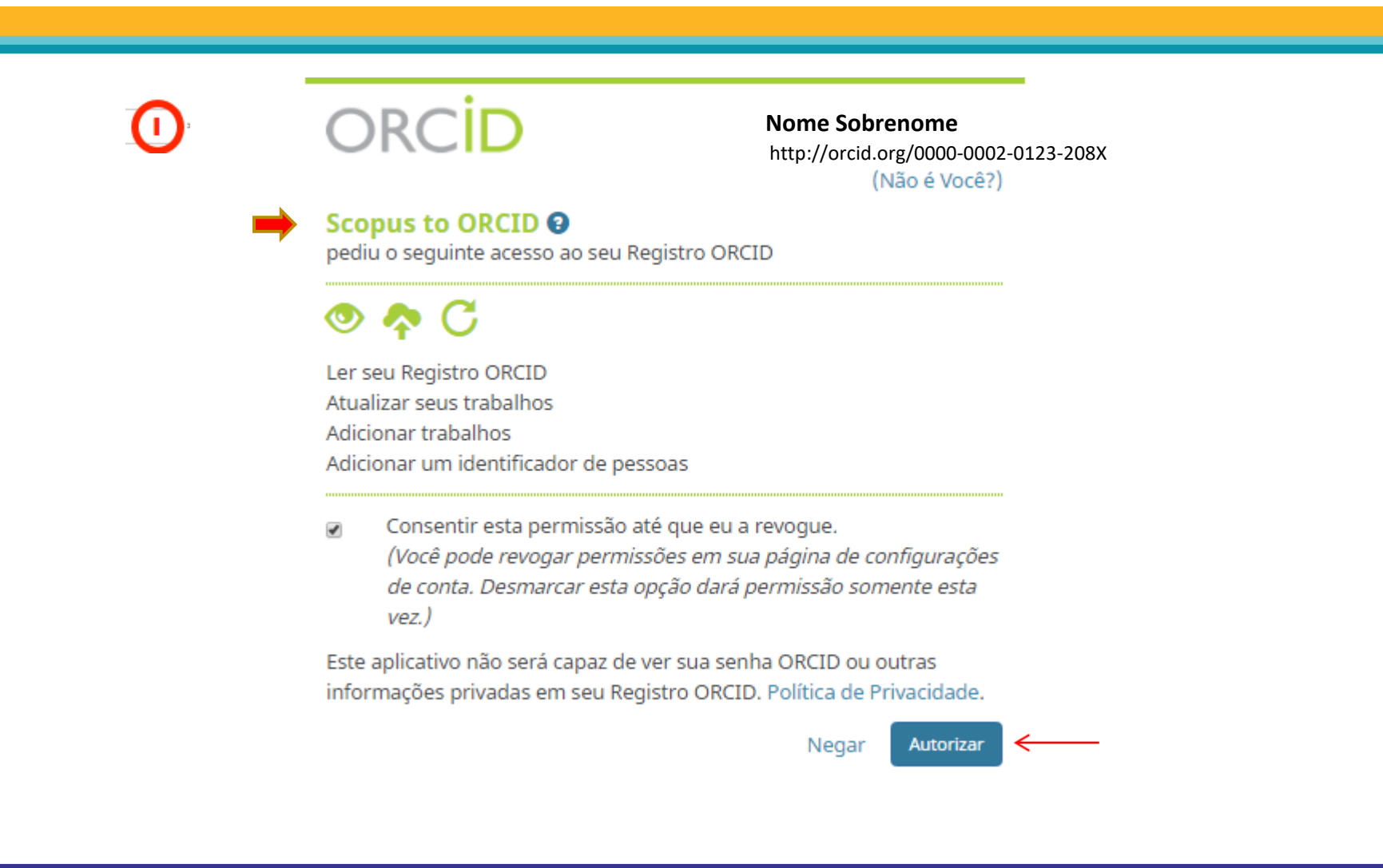

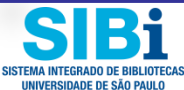

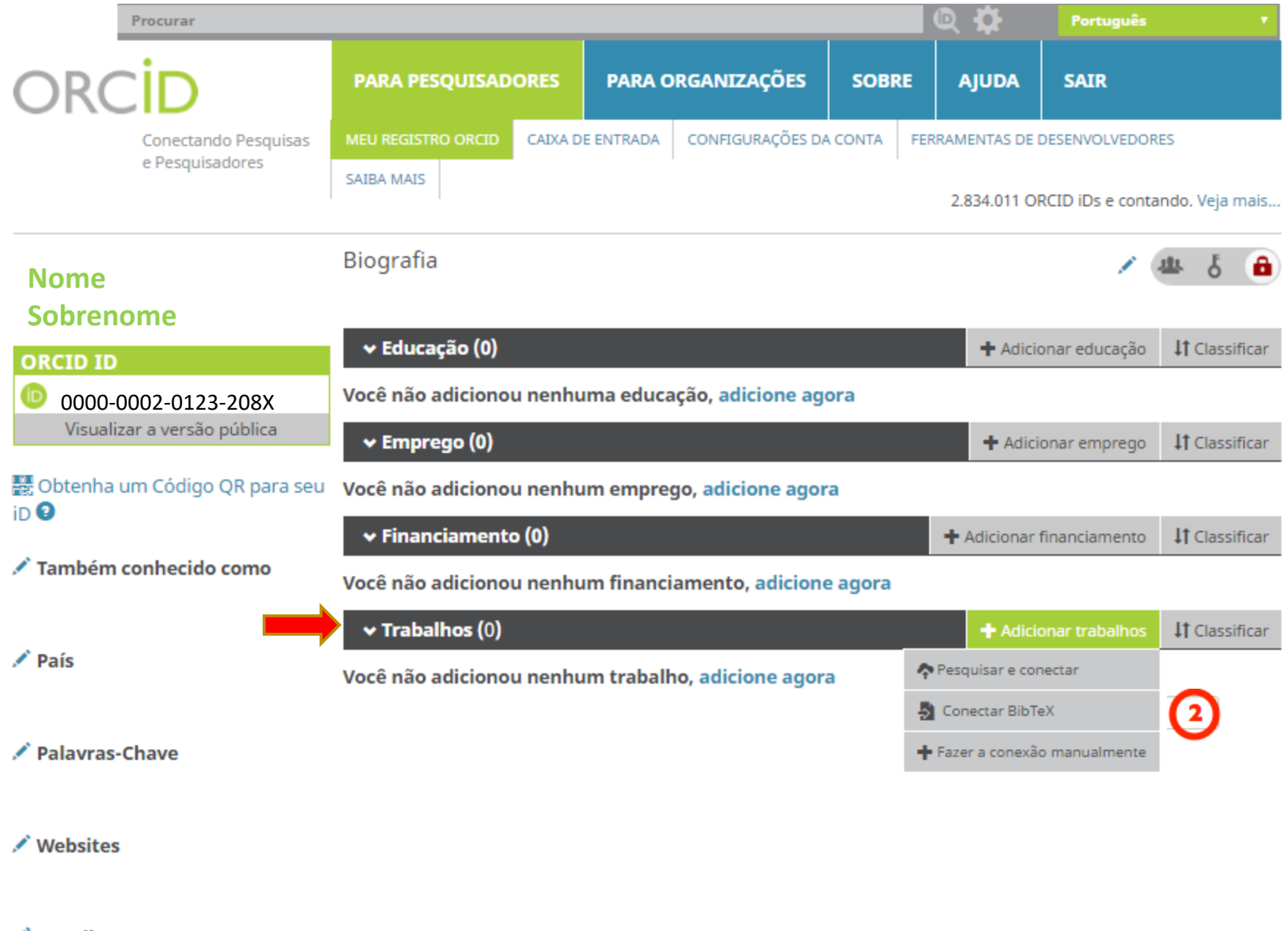

 $\angle$  E-mails

لىنىت

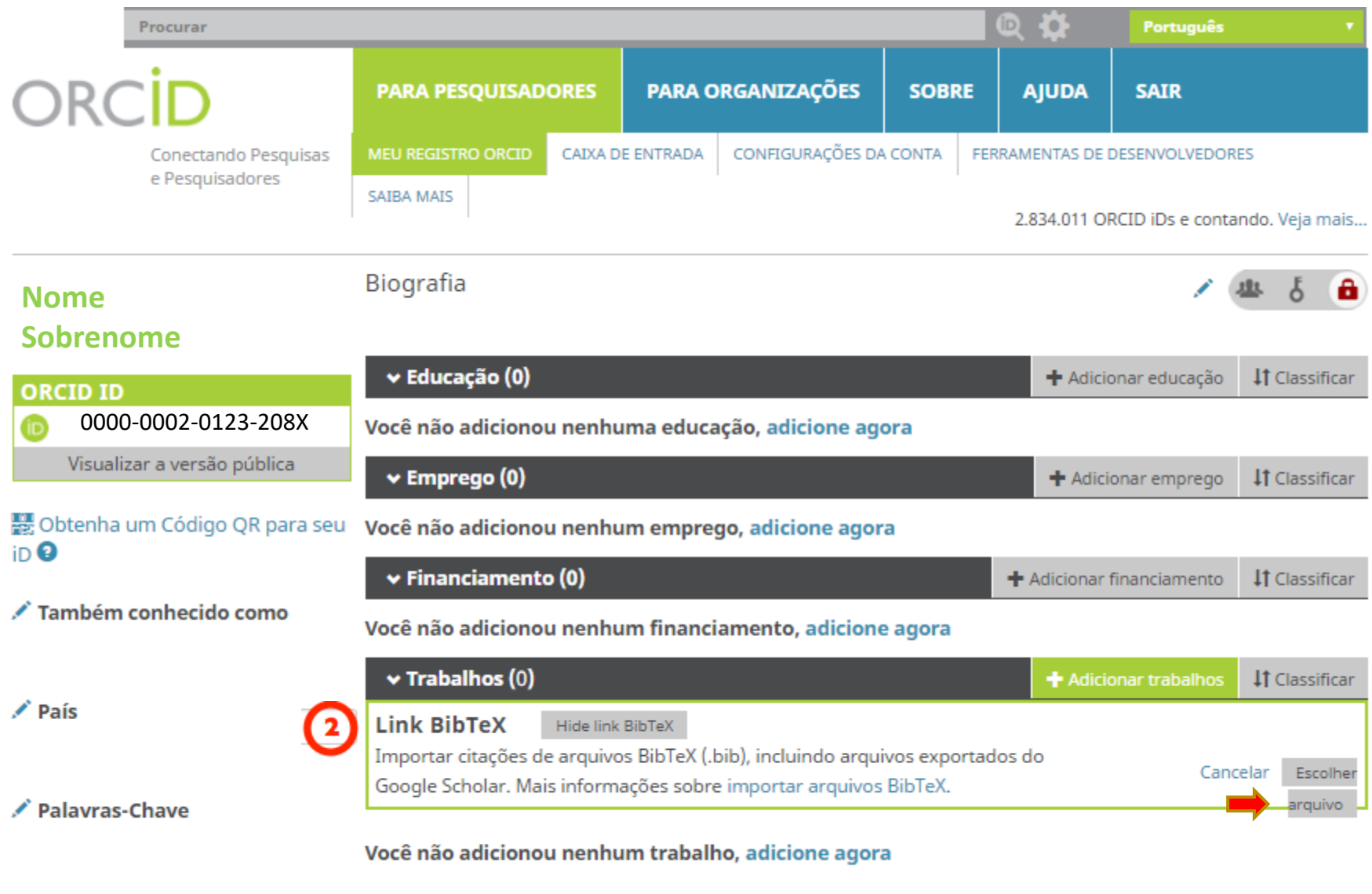

### **Permite importar registros do perfil do Google Scholar**

**BRASIL**

**Universidade de São Paulo**

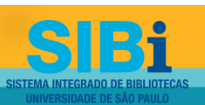

/ Websites

## Como importar trabalhos do Google para o seu ORCID

- □ Acesse o seu perfil no [Google Scholar.](https://scholar.google.com.br/)
- Selecione seus trabalhos
- Clique em Exportar
- Exporte o arquivo no formato BibTex
- Salve em seu computador
- Retorne ao ORCID, selecione o arquivo e importe

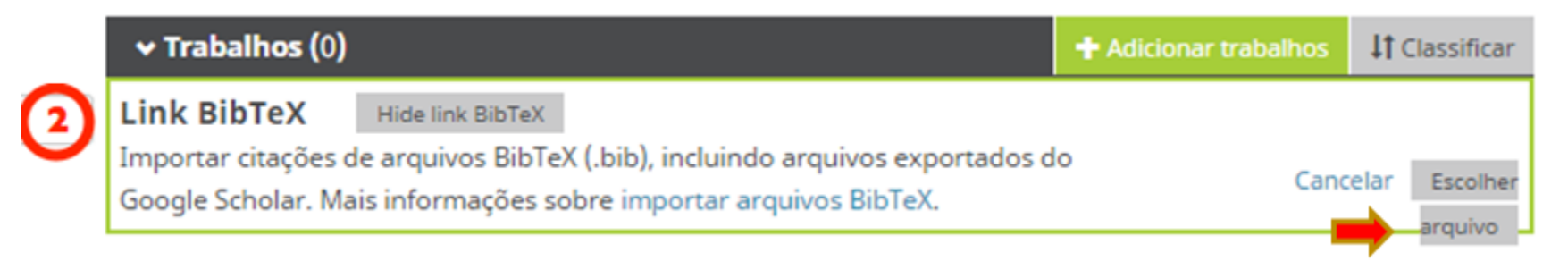

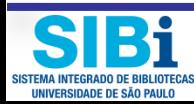

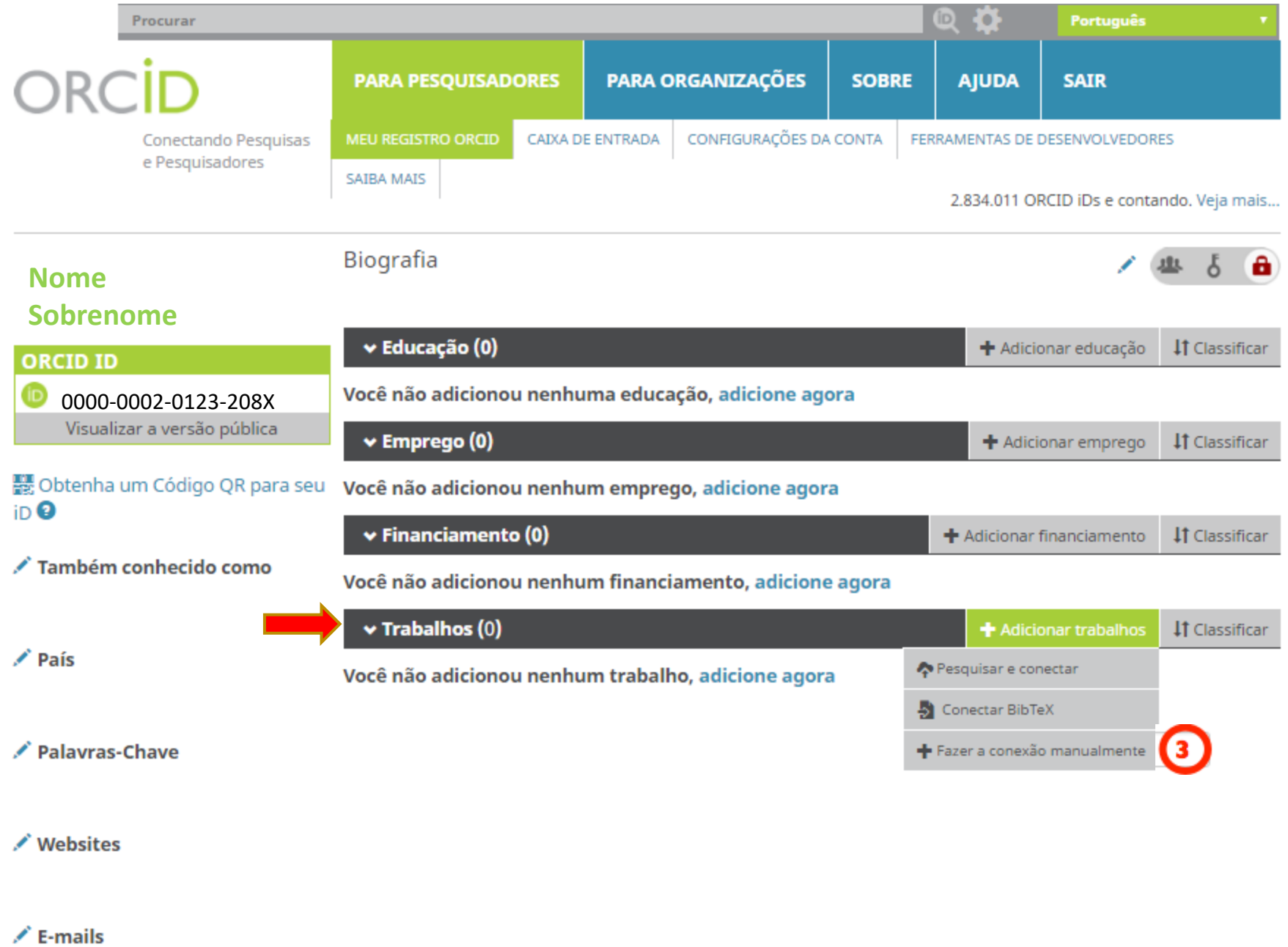

SISTEMA INTEGRADO DE BIBLIOTECAS

لىنىت

### **ADICIONAR TRABALHO**

### $\bm{\odot}$ ADICIONAR MANUALMENTE

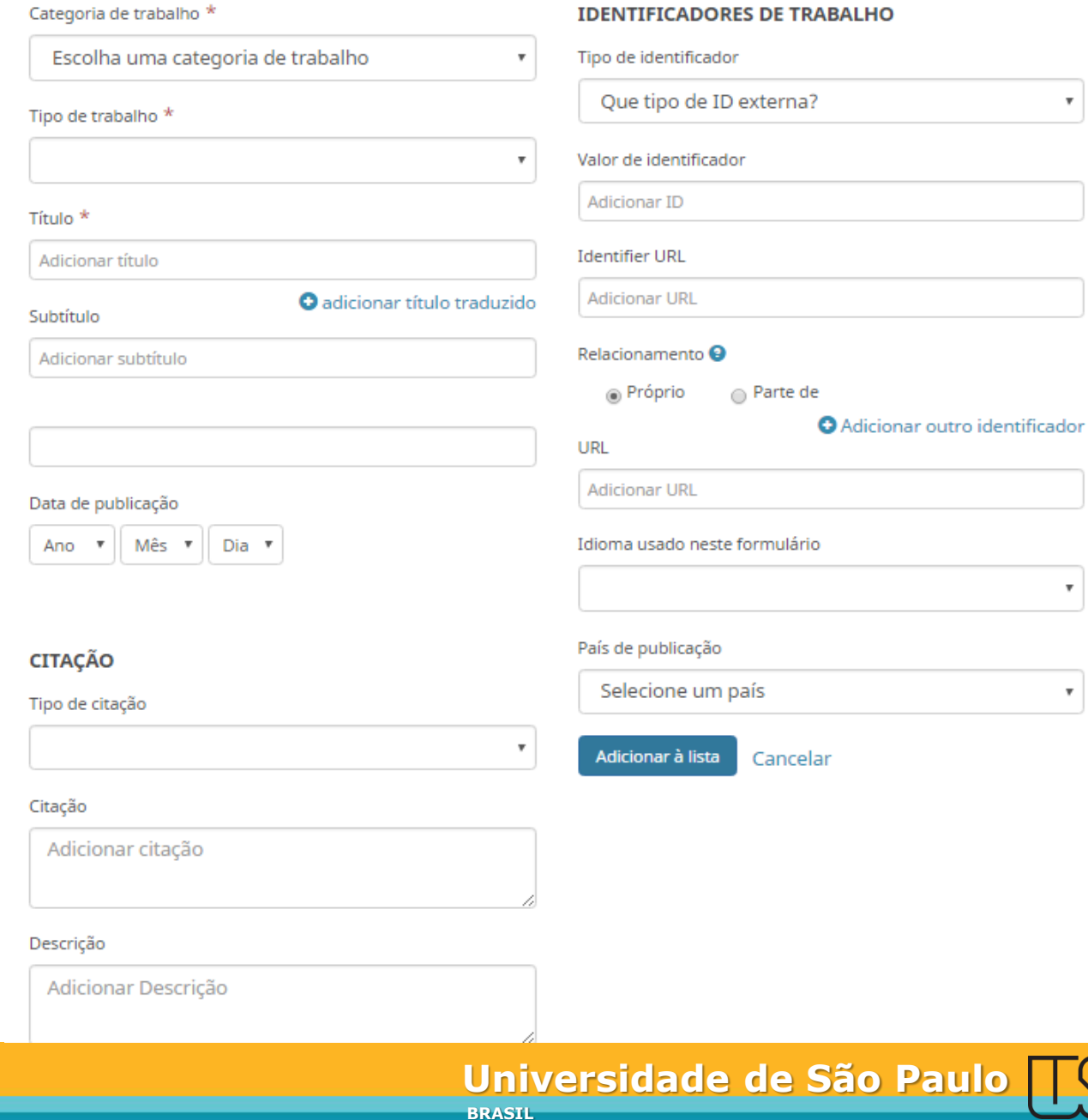

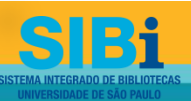

## Registre seus trabalhos

Adicione no item **Trabalhos**, seus artigos, trabalhos de eventos, dissertação, tese, capítulo de livro, livro, etc. O ORCID suporta 37 tipos de trabalhos. Para saber mais sobre as tipologias, acesse:

<https://members.orcid.org/api/supported-work-types>

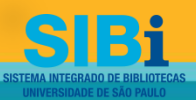

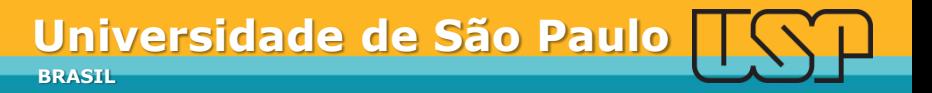

# Como integrar o ResearcherID ao ORCID

- Acesse o site: <https://www.researcherid.com/> e logue-se.
- Clique em "**Exchange Data With ORCID**" para habilitar a troca de dados.

### **RESEARCHERID**

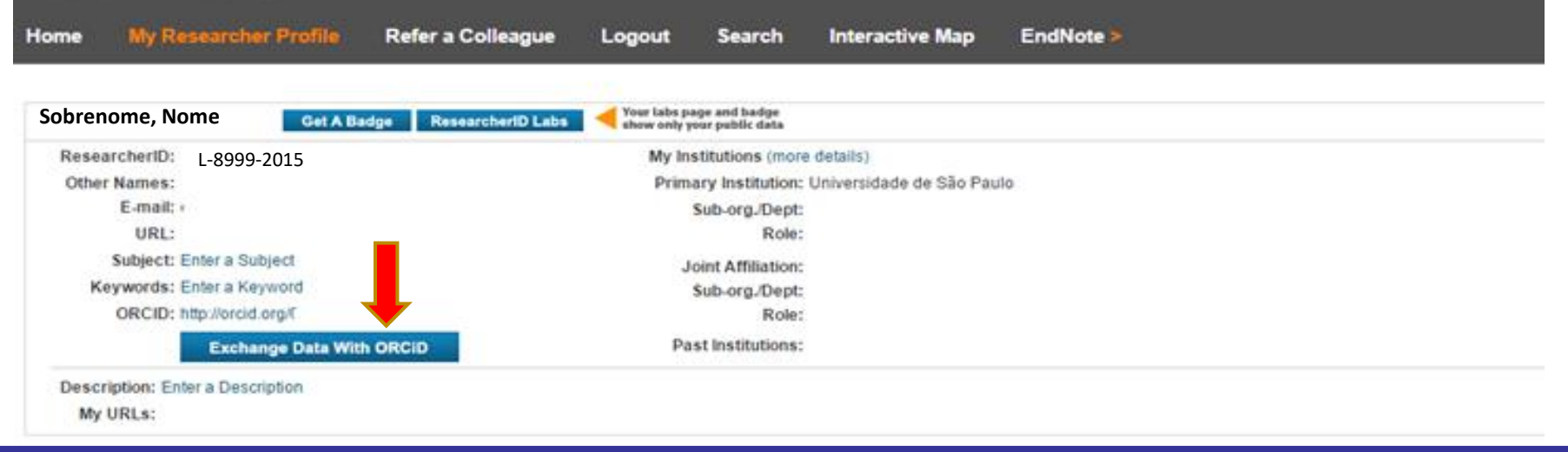

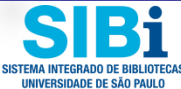

# Habilite a integração

### **RESEARCHERID**

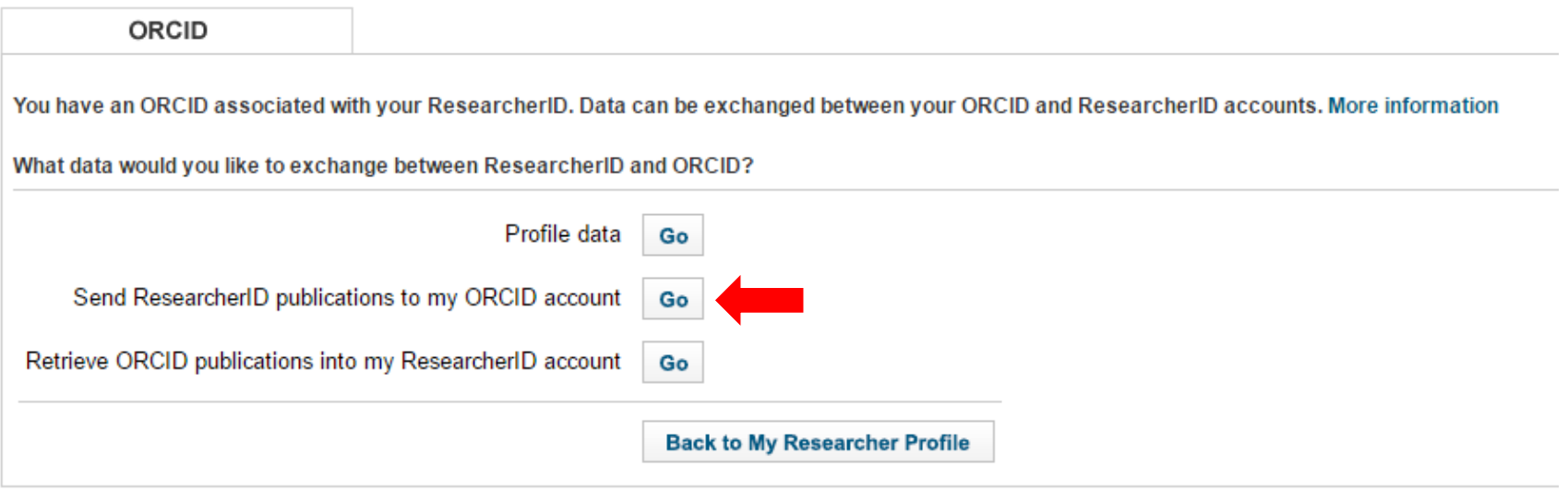

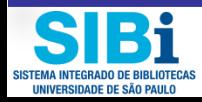

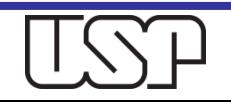

# Como integrar o Scopus ID ao ORCID

## □ Acesse o site: <https://www.scopus.com/customer/authenticate.uri>

Clique em "**Add to ORCID**" para habilitar a troca de dados.

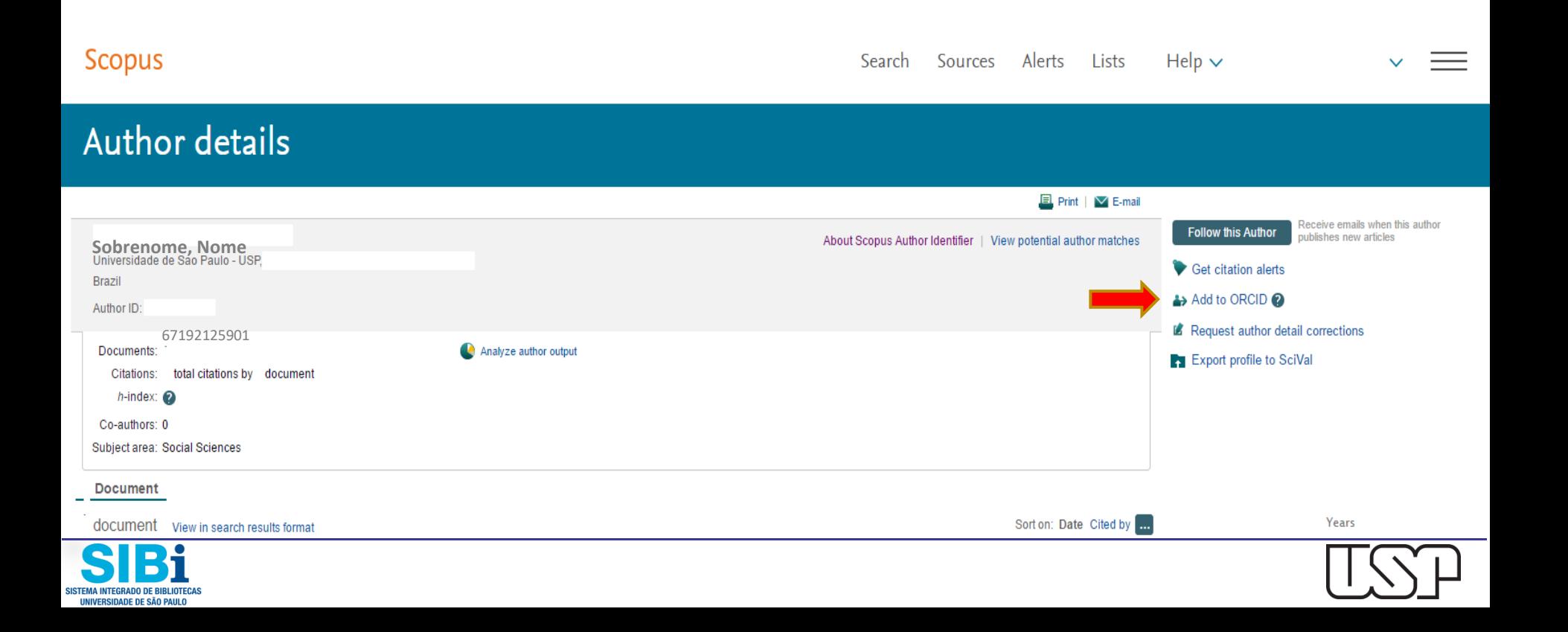

# Habilite a integração

## Scopus | ORCID

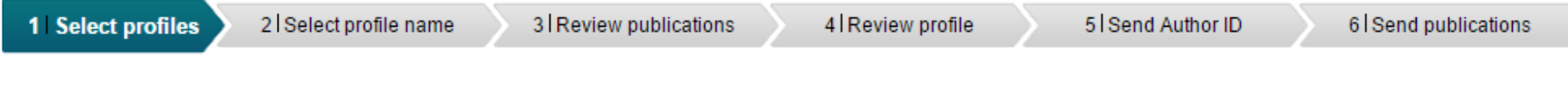

Please select all profiles that contain publications authored by you and click the next button to continue.

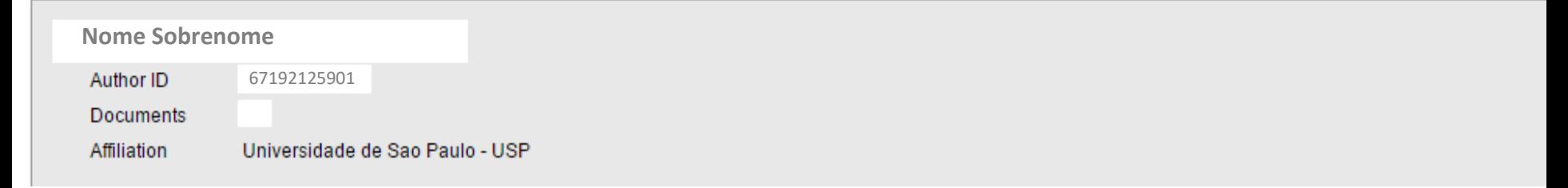

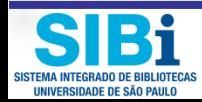

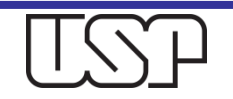

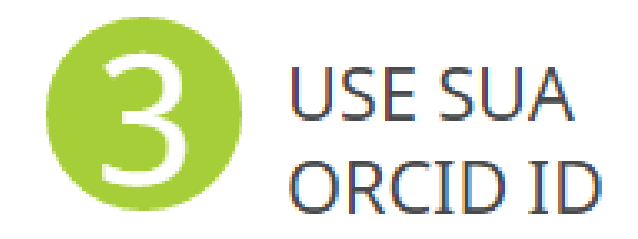

Inclua seu número identificador ORCID em seus trabalhos, pôsteres e apresentações em *powerpoint*, ao enviar publicações para editoras, solicitar financiamentos e em qualquer fluxo de trabalho de pesquisa, para garantir que sua produção seja creditada a você como autor ou coautor.

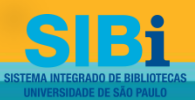

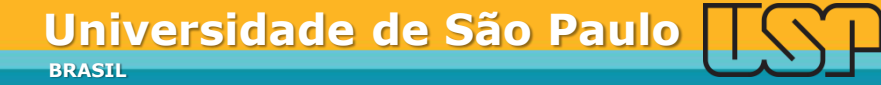

## Visualizando a versão pública de seu ORCID

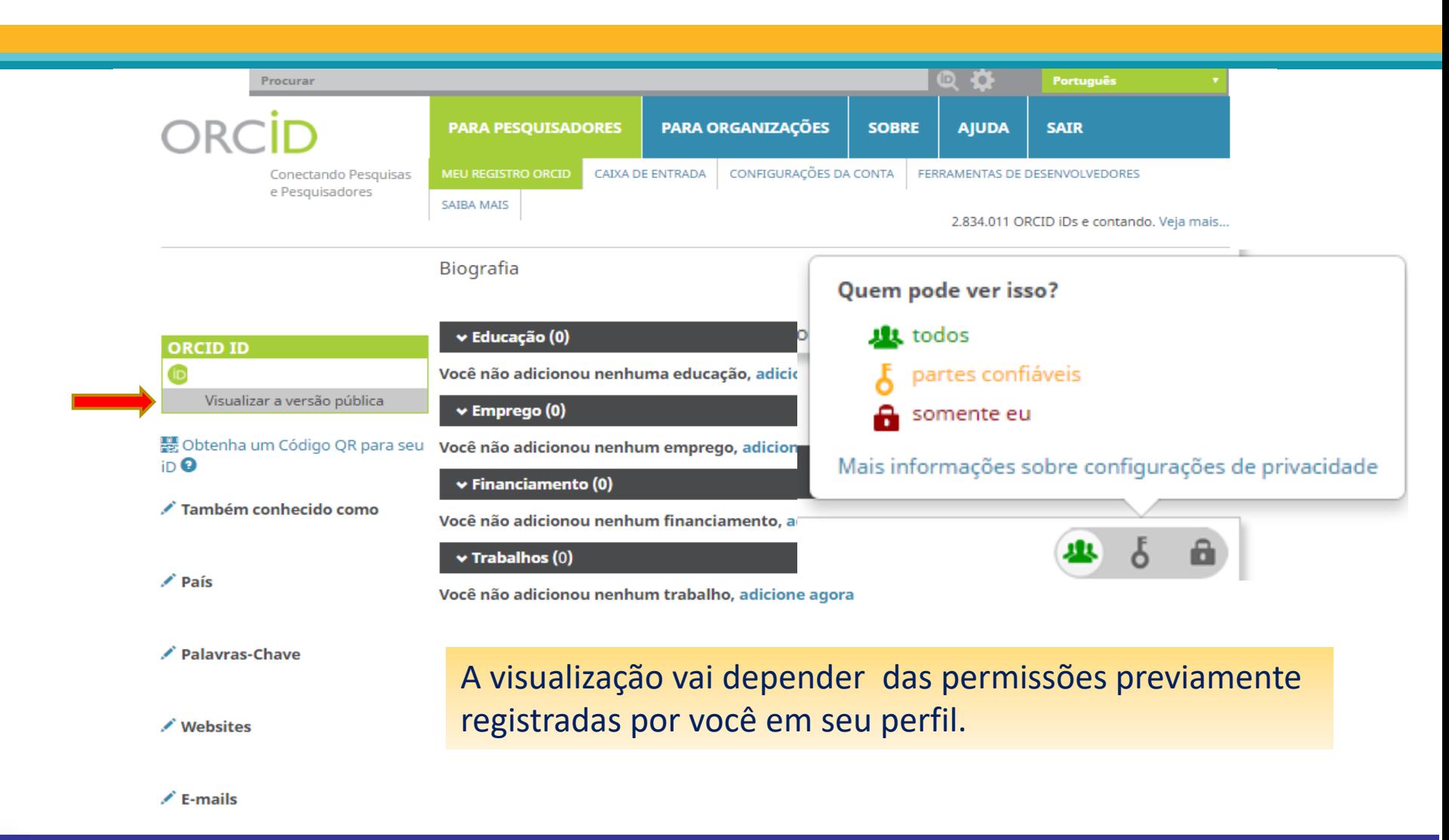

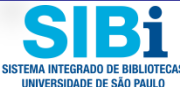

Exemplo de Registro ORCID com todos os elementos visíveis

**SISTEMA INTEGRADO DE BIBLIOTECAS** 

UNIVERSIDADE DE SÃO PAULO

Paulo P. R.

Websites Epernicus Lattes

País

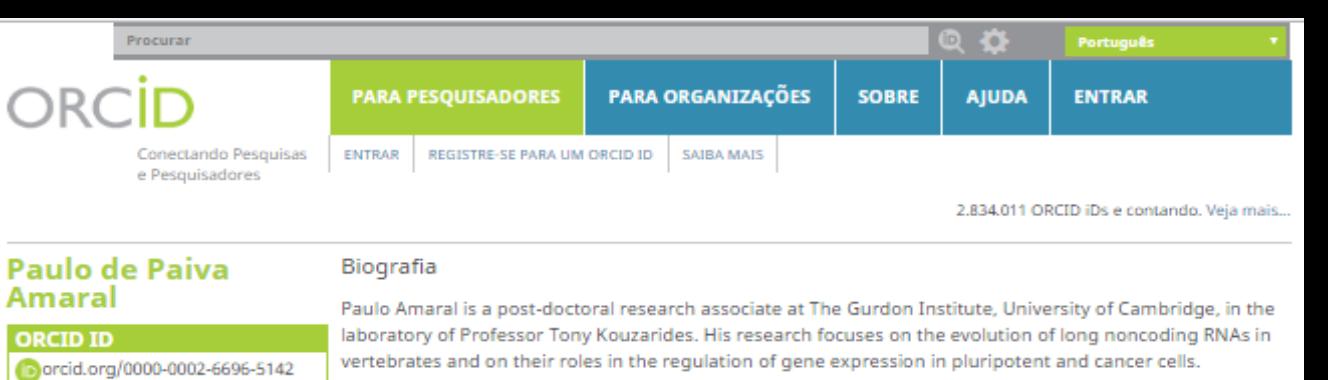

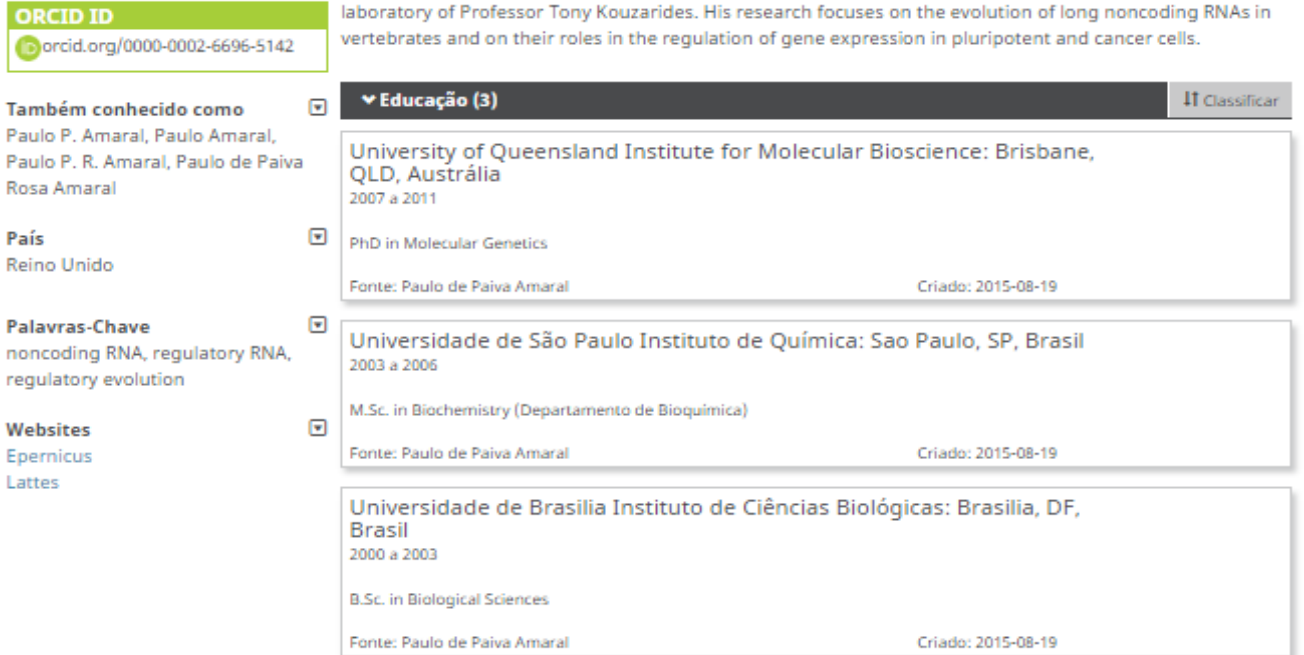

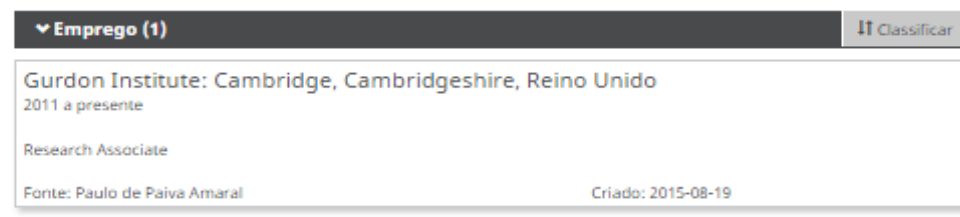

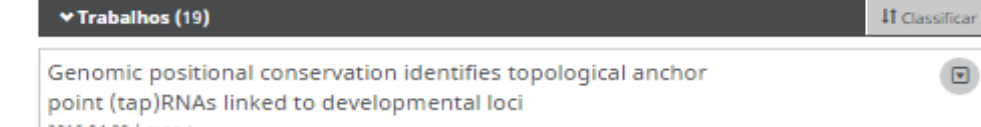

2016-04-29 | report

## Procure quem está envolvido com a mesma área de sua pesquisa e forme uma rede de contatos

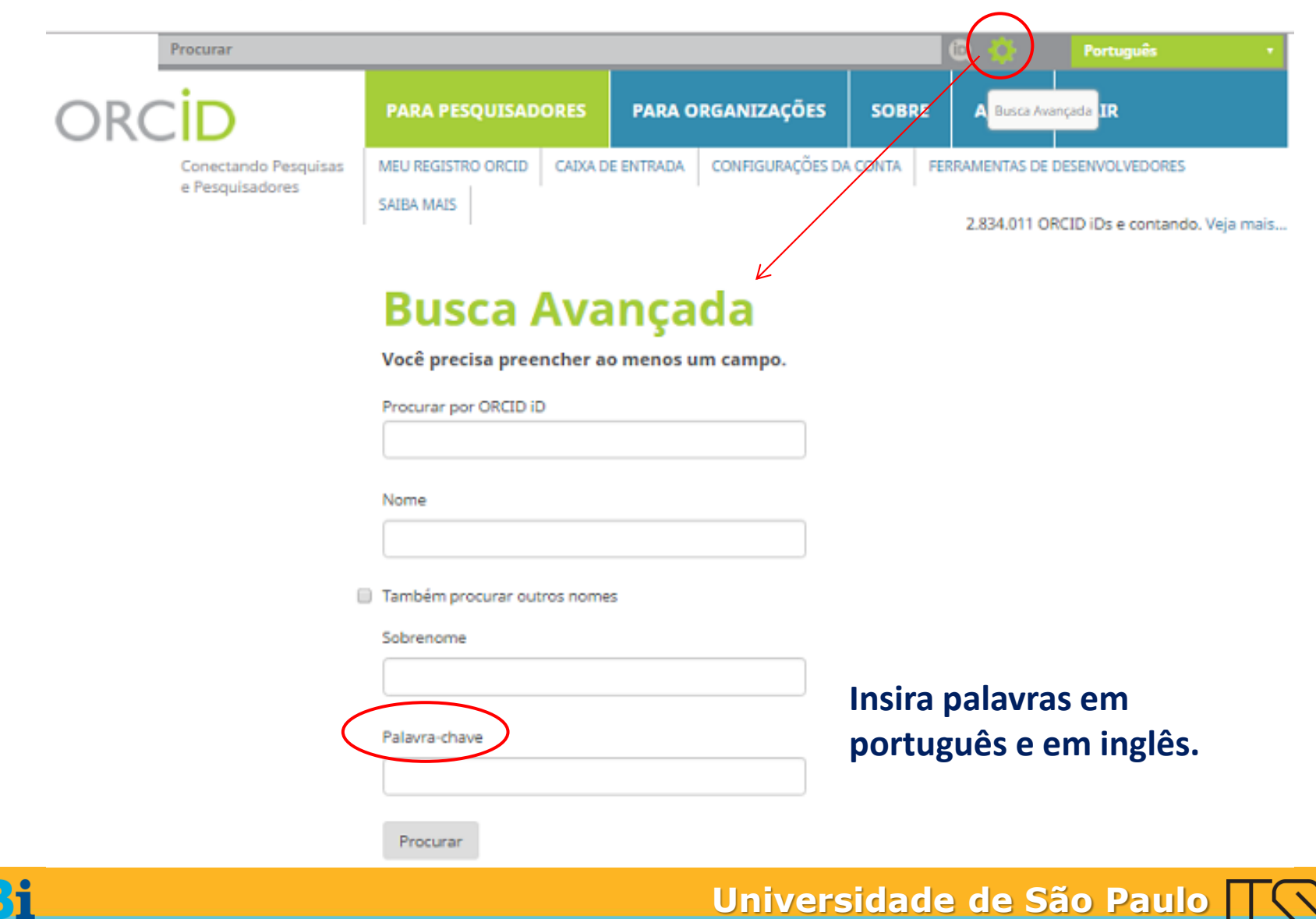

**BRASIL**

# Inclua seu número identificador ORCID em seu Currículo Lattes

- **1)** Acesse a plataforma do Currículo Lattes e **Atualize seu Currículo**: <http://buscacv.cnpq.br/buscacv>
- **2)** No menu superior, selecione **Dados gerais;**
- **3)** Clique em **Identificação;**
- **4)** Clique em **Outras bases bibliográficas;**
- **5)** Clique em **Inserir nova;**
- **6)** Digite seu número ORCID;

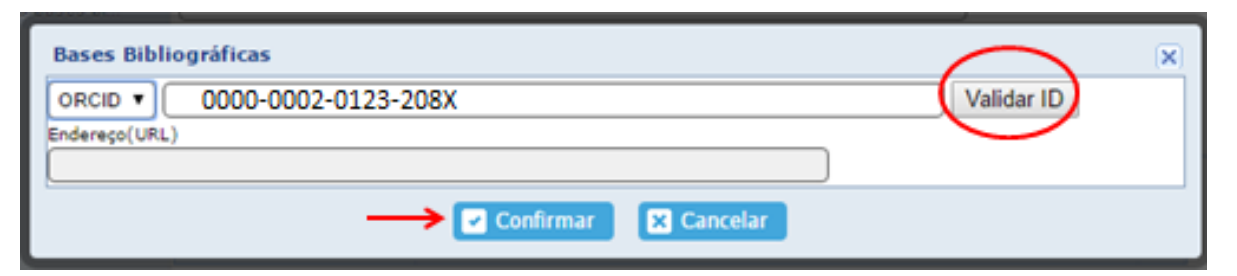

**7)** Clique em **Validar ID** e em **Confirmar**; **8)** Clique em **Salvar** e em **Enviar** ao CNPq.

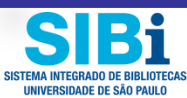

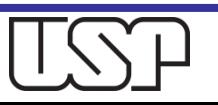

# Inclua seu número identificador ORCID em seu Currículo Lattes

## Na página principal de seu Currículo Lattes aparecerá o *link* para seu ORCID:

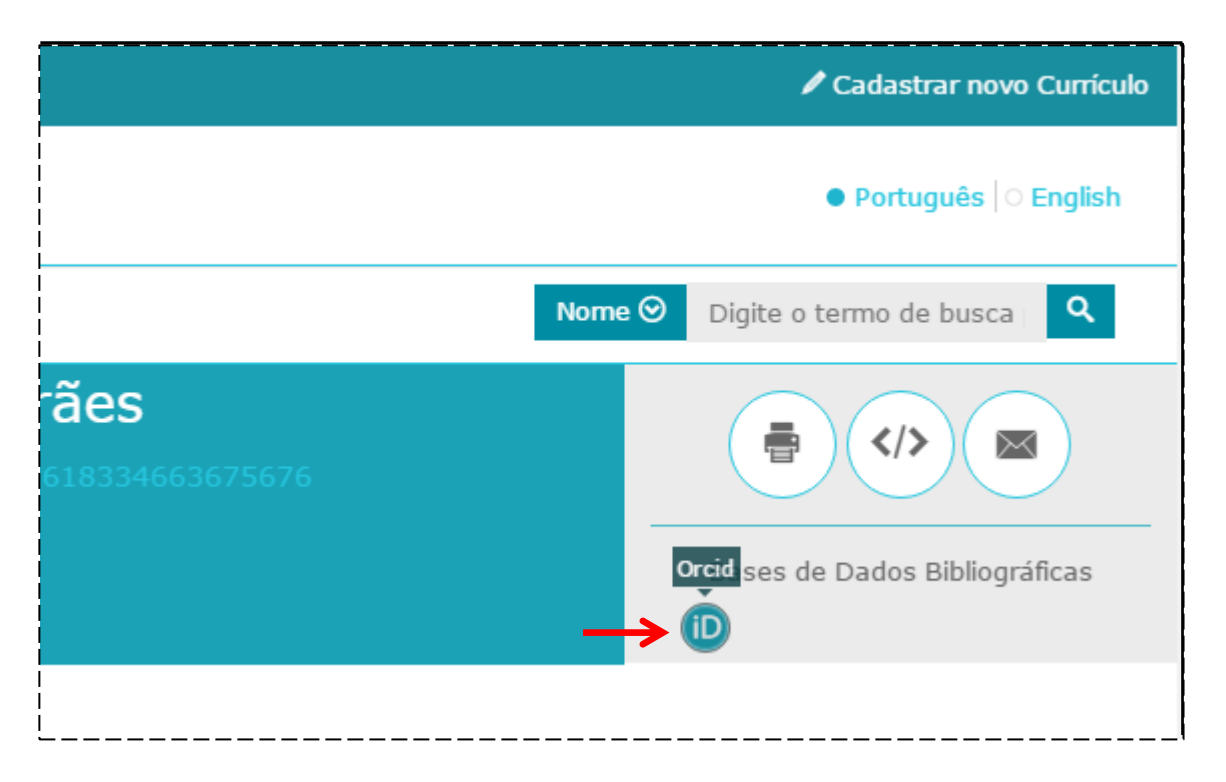

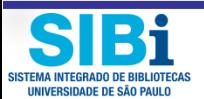

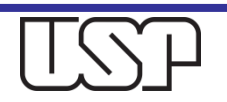

# Configurações da sua conta ORCID

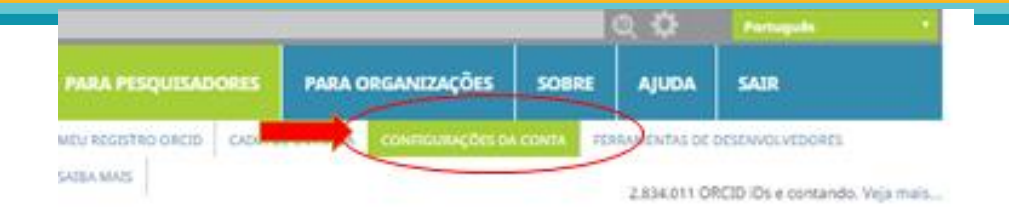

### Clique em Configurações da conta.

### Configurações da Conta

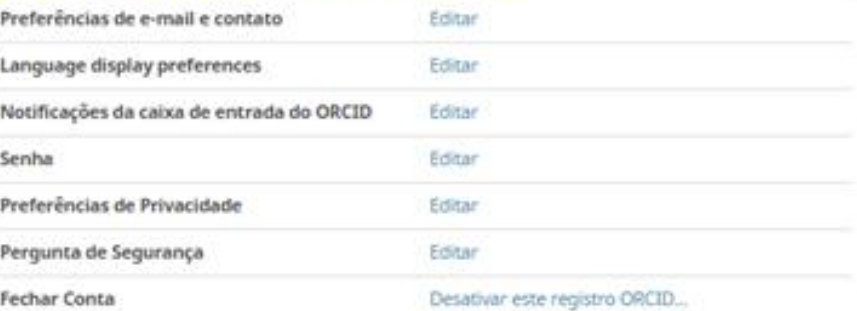

### **Organizações Confiáveis**

Você pode permitir que seu Registro ORCID seja atualizado por uma organização confiável. Salba mais

### Indivíduos confiáveis

Você pode permitir que seu Registro ORCID seja atualizado por outro usuário ORCID. Saiba mais

Procurar usuários ORCID para adicionar como indivíduos confiáveis.

ORCID ID, endereço de e-mail ou homes.

Procurar

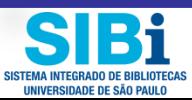

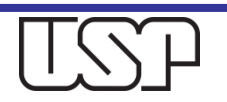

## Configurações da Conta∘

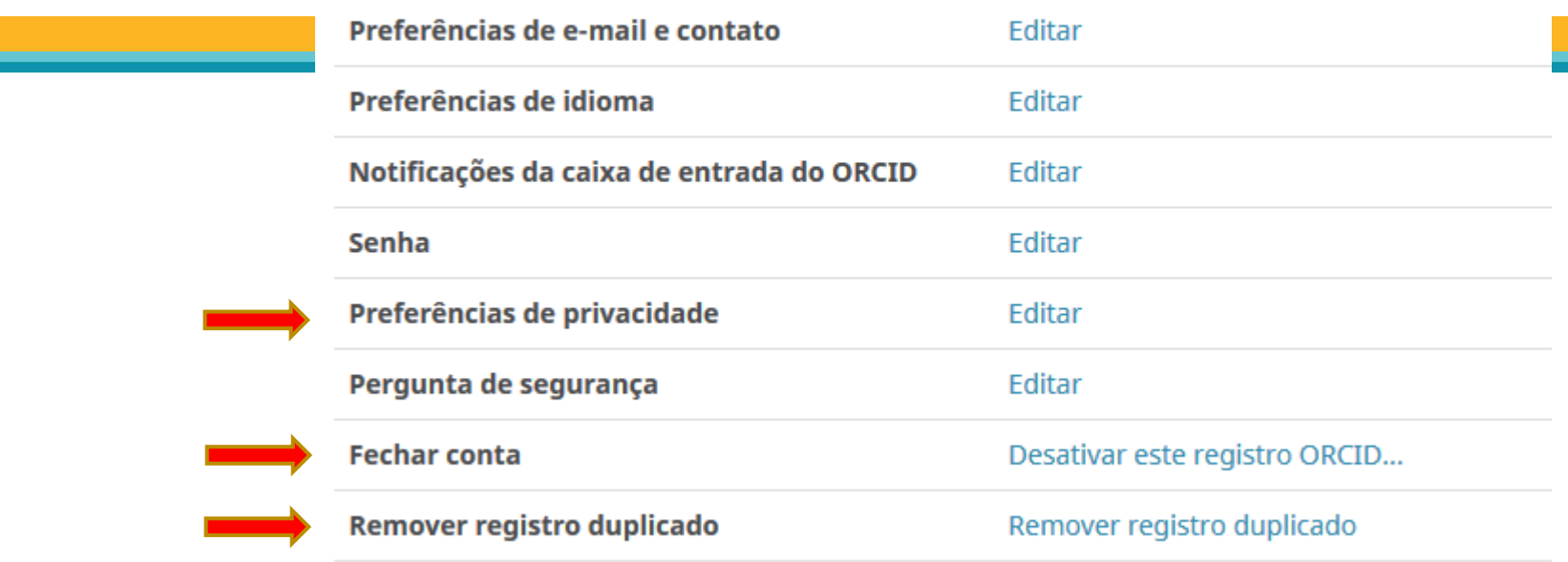

## **Edite as Configurações de sua Conta ORCID**

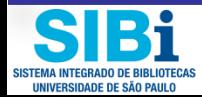

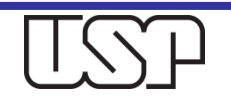

### **Organizações Confiáveis**

Você pode permitir que seu Registro ORCID seja atualizado por uma organização confiável. Saiba mais

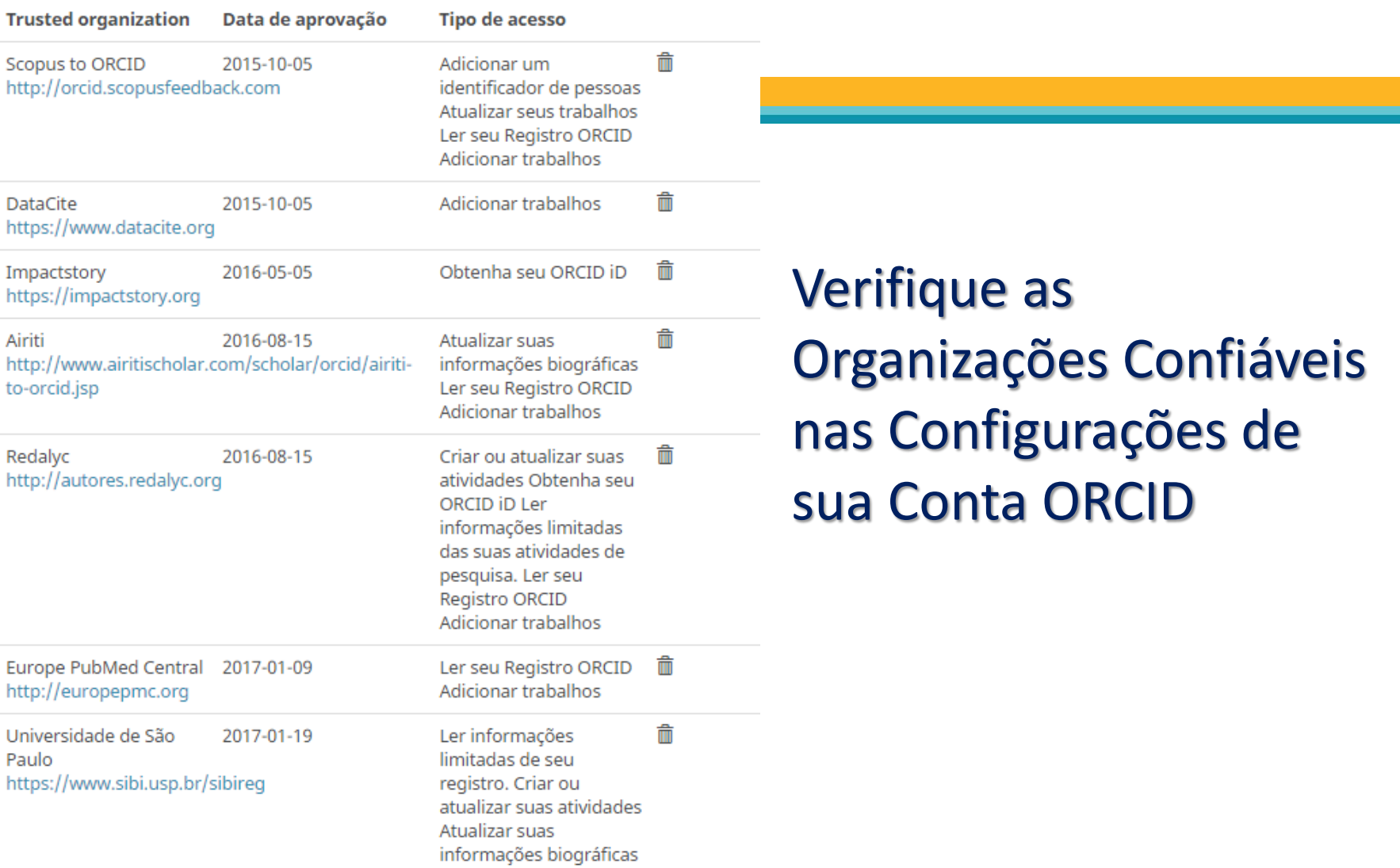

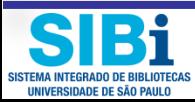

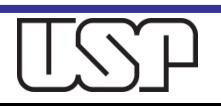

# Permissão para alguém confiável atualizar sua conta ORCID

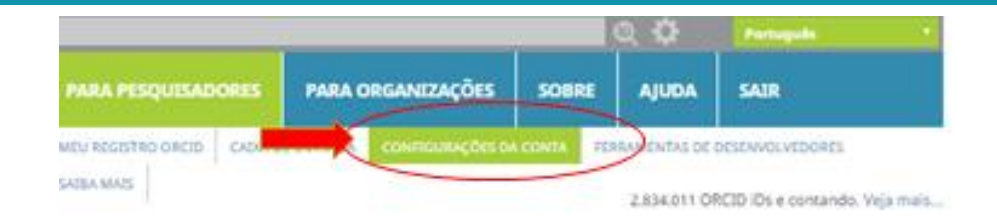

Você pode permitir que sua conta ORCID seja atualizada por alguém confiável.

Clique em **Configurações da conta**.

### **Configurações da Conta**

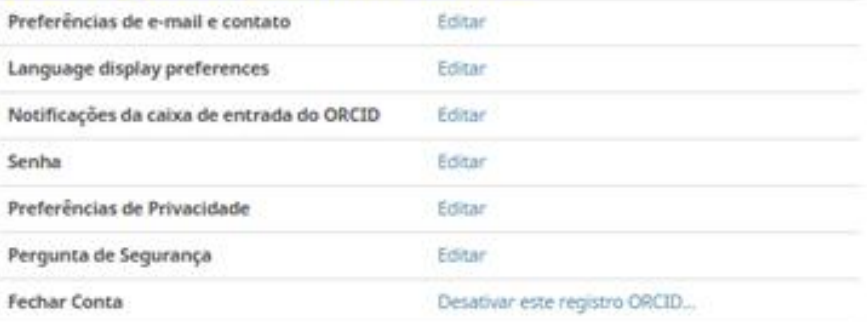

### **Organizações Confiáveis**

Você pode permitir que seu Registro ORCID seja atualizado por uma organização confiável. Saiba mais

### Indivíduos confiáveis

Você pode permitir que seu Registro ORCID seja atualizado por outro usuário ORCID. Saiba mais

Procurar usuários ORCID para adicionar como indivíduos confiáveis.

OffCID ID, endereço de e-mail ou homes

Procurar

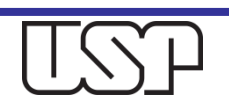

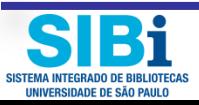

**Caso queira, registre aqui indivíduos ou organizações confiáveis para manejar seu perfil.** 

**A organização ou pessoa confiável também deve possuir cadastro no ORCID**

## Indivíduos confiáveis<sup>o</sup>

Procurar usuários ORCID para adicionar como indivíduos confiáveis.

ORCID iD, endereço de e-mail ou nomes

Procurar

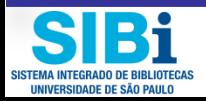

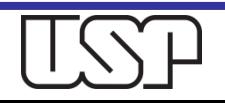

**Verifique as contas de e-mail cadastradas para acesso ao seu ORCiD**

### **Entrar em contas<sup>o</sup>**

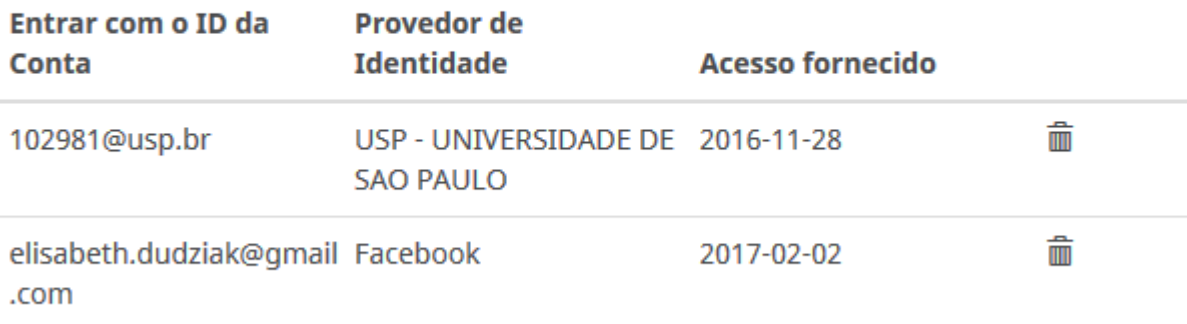

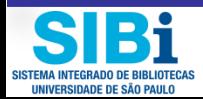

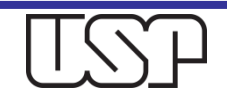

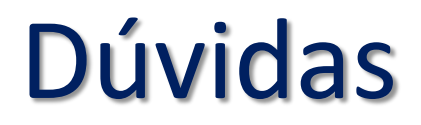

### □ Para mais informações

- **n** Consulte os profissionais das **Bibliotecas** da Universidade de São Paulo.
- **Envie mensagem ao e-mail: [atendimento@sibi.usp.br](mailto:atendimento@sibi.usp.br)**
- A/C **Elisabeth Adriana Dudziak**

### Agradecemos a contribuição dos colegas das Bibliotecas.

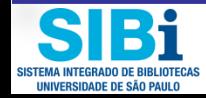

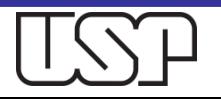